#### **УТВЕРЖДАЮ**

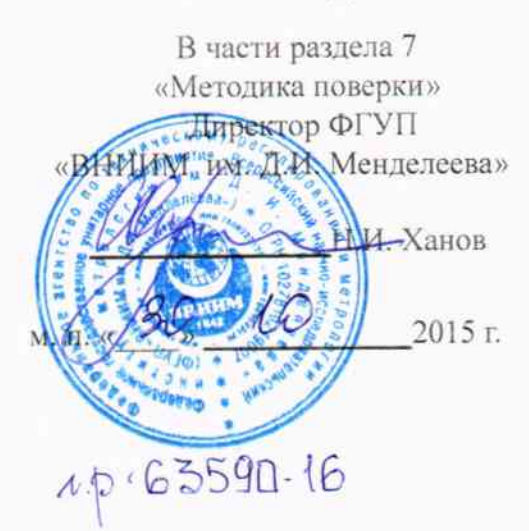

# АППАРАТУРА ИЗМЕРЕНИЯ СРЕДНЕЙ СКОРОСТИ СЧЕТА ИМПУЛЬСОВ ТОКА С ДЕТЕКТОРОВ НЕЙТРОННОГО ПОТОКА АМИА 211.03.000 РЭ Руководство по эксплуатации

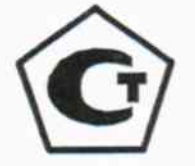

Генеральный директор 000 «ABPOATOM» В.Ф. Борисов 2015 г. 2015 г.

# АППАРАТУРА ИЗМЕРЕНИЯ СРЕДНЕЙ СКОРОСТИ СЧЕТА ИМПУЛЬСОВ ТОКА С ДЕТЕКТОРОВ НЕЙТРОННОГО ПОТОКА АмиА 211.03.000 рэ Руководство по эксплуатации

2015 г.

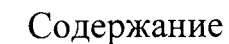

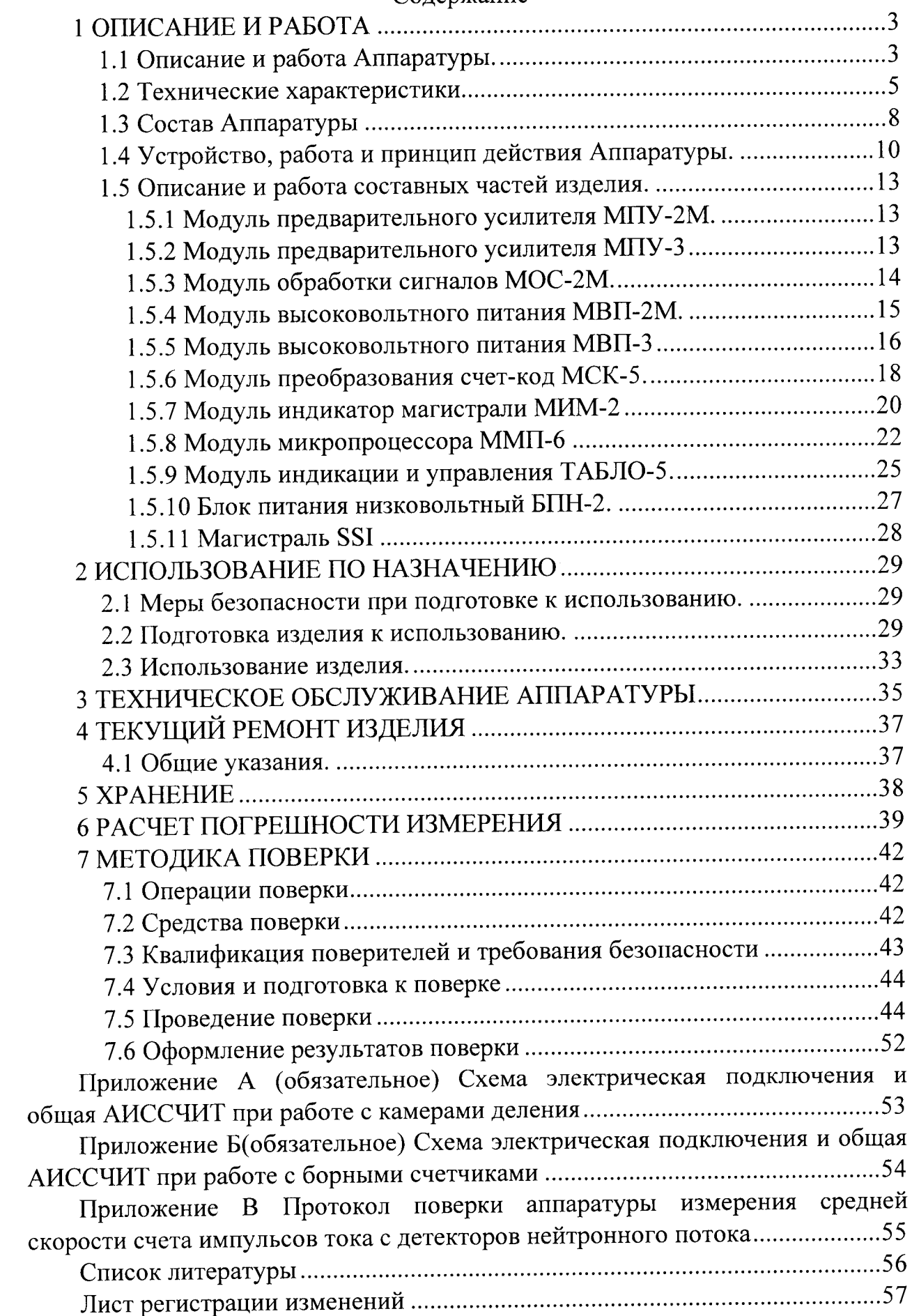

Настоящее "Руководство по эксплуатации" предназначено для изучения комплекса «аппаратура измерения средней скорости счета импульсов тока с детекторов нейтронного потока» (далее Аппаратура) и содержит описание ее устройства и принципа действия, а также технические данные и другие сведения, необходимые для обеспечения полного использования технических возможностей аппаратуры и правильной ее эксплуатации.

Допуск персонала к работе и организация работы с Аппаратурой должны осуществляться в соответствии с требованиями "Правил технической эксплуатации электроустановок потребителей и правил техники безопасности при эксплуатации электроустановок потребителей". Квалификационная группа по электробезопасности - не ниже третьей.

Необходимая квалификация обслуживающего персонала - техник по электронике, прошедший обучение работе на персональных ЭВМ.

Аппаратура соответствует техническим условиям АМИА 211.03.000 ТУ.

Перечень принятых в тексте сокращений.

ПЭВМ - персональная электронно-вычислительная машина

ПЗУ - постоянное запоминающие устройство

ОЗУ - оперативное запоминающие устройство

РНЦ КИ - Российский научный центр «Курчатовский институт»

ПС - предупредительная сигнализация

## 1 ОПИСАНИЕ И РАБОТА

1.1 Описание и работа Аппаратуры.

1.1.1 Аппаратура предназначена для:

- измерения скорости счета импульсов тока и периода удвоения мощнос камерами деления и (или) борсти реактора по двум независимым каналам ными счетчиками;

- вывода информации о текущем значении скорости счета импульсов тока на показывающий прибор и во внешние цепи;

- формирования сигнала предупредительной, звуковой и световой сигнализаций по превышению уставок по уровню мощности сигнала и (или) периоду удвоения мощности реактора;

1.1.2 По своему назначению Аппаратура в соответствии с ПНАЭГ-01-011-97 относится к третьему классу безопасности, классификационное обозначение  $-3H$ .

1.1.3 Аппаратура имеет свидетельство утверждения типа средств измеревыданное Федеральным агентством по техническому рений № гулированию и метрологии и зарегистрированное в Государственном реестре средств измерений под №

1.1.4 Нормальные и рабочие условия эксплуатации Аппаратуры.

1.1.4.1 Нормальные условия эксплуатации Аппаратуры:

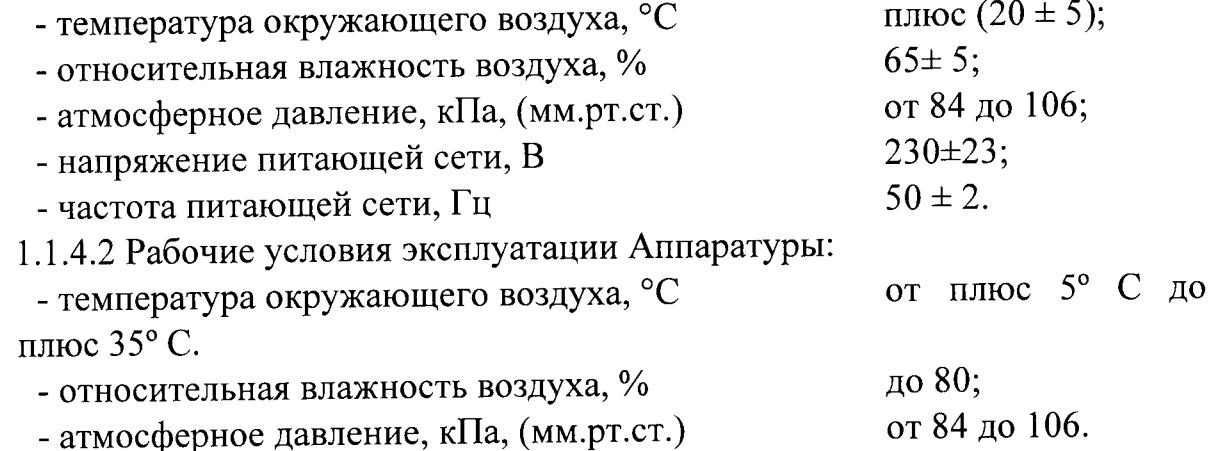

1.1.4.3 Аппаратура относится к электроприемникам 1 категории по ПУЭ-2000. Качество электропитания Аппаратуры должно соответствовать ГОСТ Р 54149-2010. Параметры электропитания приведены в таблице 1.1.

Таблица 1.1 - Параметры электропитания Аппаратуры

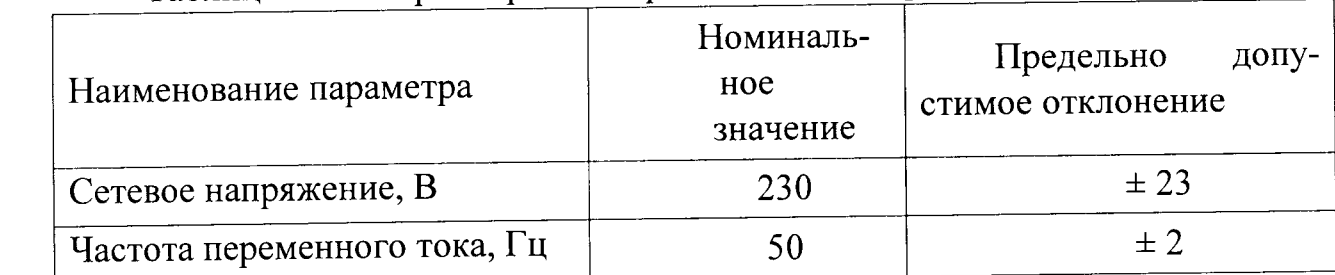

 $\overline{4}$ 

#### 1.2 Технические характеристики

1.2.1 Аппаратура обеспечивает измерение скорости счета импульсов тока по двум независимым каналам в диапазоне:

- от 0.5 до 10<sup>6</sup> имп./с, при работе с камерами деления;

- от 1 до 10<sup>4</sup> имп./с, при работе с борными счетчиками.

1.2.2 Пределы допускаемой основной относительной погрешности измерения скорости счета импульсов тока для разных поддиапазонов измерения Аппаратуры не превышает значений, приведенных в таблице 1.2.

Таблица 1.2 - Основная относительная погрешность измерения скорости счета импульсов тока

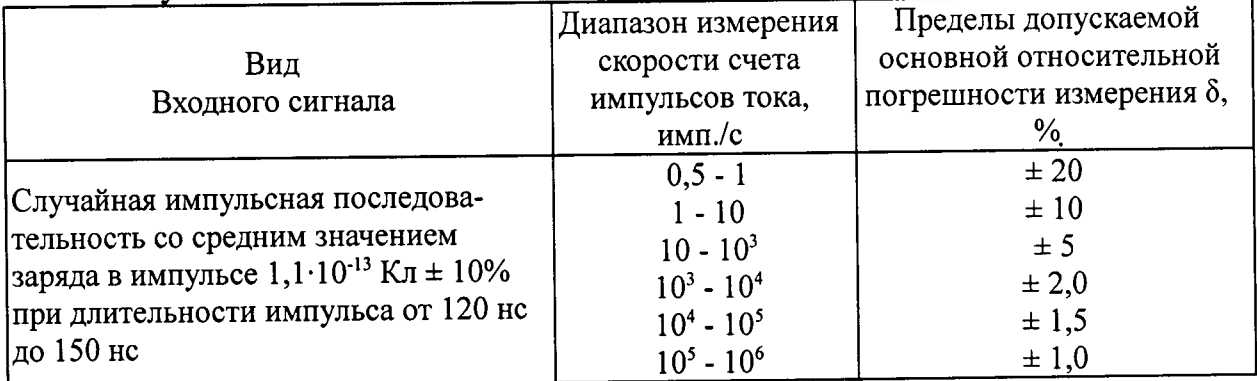

1.2.3 Пределы допускаемой дополнительной относительной погрешности измерения скорости счета импульсов при изменении температуры окружающего воздуха на каждые 10°С в интервале рабочих условий применения, указанных в п. 1.1.4.3, не превышает 0,5 от предела допускаемой основной относительной погрешности, указанного в п. 1.2.2.

1.2.4 Аппаратура обеспечивает измерение периода удвоения мощности реактора по двум каналам в диапазоне 3,9 - 68 с и равного 999,9, что соответствует изменению диапазона реактивности в пределах  $0,5-0,1$  и равной  $0,0.$ 

1.2.5 Пределы допускаемой основной относительной погрешности измерения периода удвоения мощности реактора не превышает ±30 %.

1.2.6 Аппаратура обеспечивает передачу информации на компьютер по линии связи в стандарте RS 232 и RS 485 (RS 422). Передаваемый в ПЭВМ пакет содержит:

- значение скорости счета импульсов тока

- значение периода удвоения

- значения выбранных уставок ПС;

- сигналы превышения уставок ПС.

AMIA 211.03.000 P<sub>3</sub>

1.2.7 Аппаратура обеспечивает формирование световых и звуковых сигналов предупредительной сигнализации (ПС) по превышению значения выбранных уставок ПС, заданных положением переключателей «ВЫБОР УСТАВОК ПС».

Уставка ПС по интенсивности (имп./с):

 $-30, 100, 300, 10^3, 3 \cdot 10^3, 10^4, 3 \cdot 10^4, 10^5, 3 \cdot 10^5, 10^6.$ 

Уставка ПС по периоду удвоения (с):

 $-10, 20, 100.$ 

1.2.8 Сброс ПС производится вручную от кнопки «СБРОС ПС» на передней панели модуля ТАБЛО-5. Предусмотрен сброс ПС от ПЭВМ.

1.2.9 Перерывы питания на 0,1 с и отклонения режимов питания не приводят к ложным срабатываниям цепи ПС.

1.2.10 Аппаратура осуществляет:

- непрерывный контроль исправности Аппаратуры (индикация исправности осуществляется до сменного модуля);

- контроль источников питания;

- контроль прохождения сигналов в магистрали.

По результатам выполнения контроля на лицевой панели соответствующих модулей светятся индикаторы.

1.2.11 Аппаратура относится к электроприемникам 1 категории по ПУЭ-2000. Качество электропитания Аппаратуры должно соответствовать ГОСТ Р 54149-2010.

Электропитание Аппаратуры осуществляется от однофазной сети переменного тока напряжением 230 В, частотой 50 Гц по трёхпроводной схеме через источник бесперебойного питания (ИБП).

1.2.12 Аппаратура обеспечивает свои технические характеристики после времени самопрогрева, равного 30 мин.

1.2.13 Потребляемая мощность Аппаратуры, не более 40 В·А.

1.2.14 Габаритные размеры Аппаратуры 483х270х290 мм.

1.2.15 Масса Аппаратуры, не более 16 кг.

6

1.2.16 Изготовитель гарантирует соответствие качества Аппаратуры при соблюдении потребителем условий эксплуатации, транспортирования и хранения, изложенных в Руководстве по эксплуатации, паспорте в течении 36 месяцев со дня ввода ее в эксплуатацию.

1.2.17 Действие гарантийных обязательств прекращается:

- по истечении гарантийного срока;

- при нарушении правил эксплуатации и/или внесением изменений в конструкцию.

#### 1.3 Состав Аппаратуры

1.3.1 Аппаратура имеет два исполнения:

- АМИА 211.03.000 - для работы с камерами деления;

- АМИА 211.03.000-01 - для работы с борными счетчиками.

1.3.2 Состав комплекта Аппаратуры для работы с камерами деления приведен в таблице 1.3.

Таблина 1.3

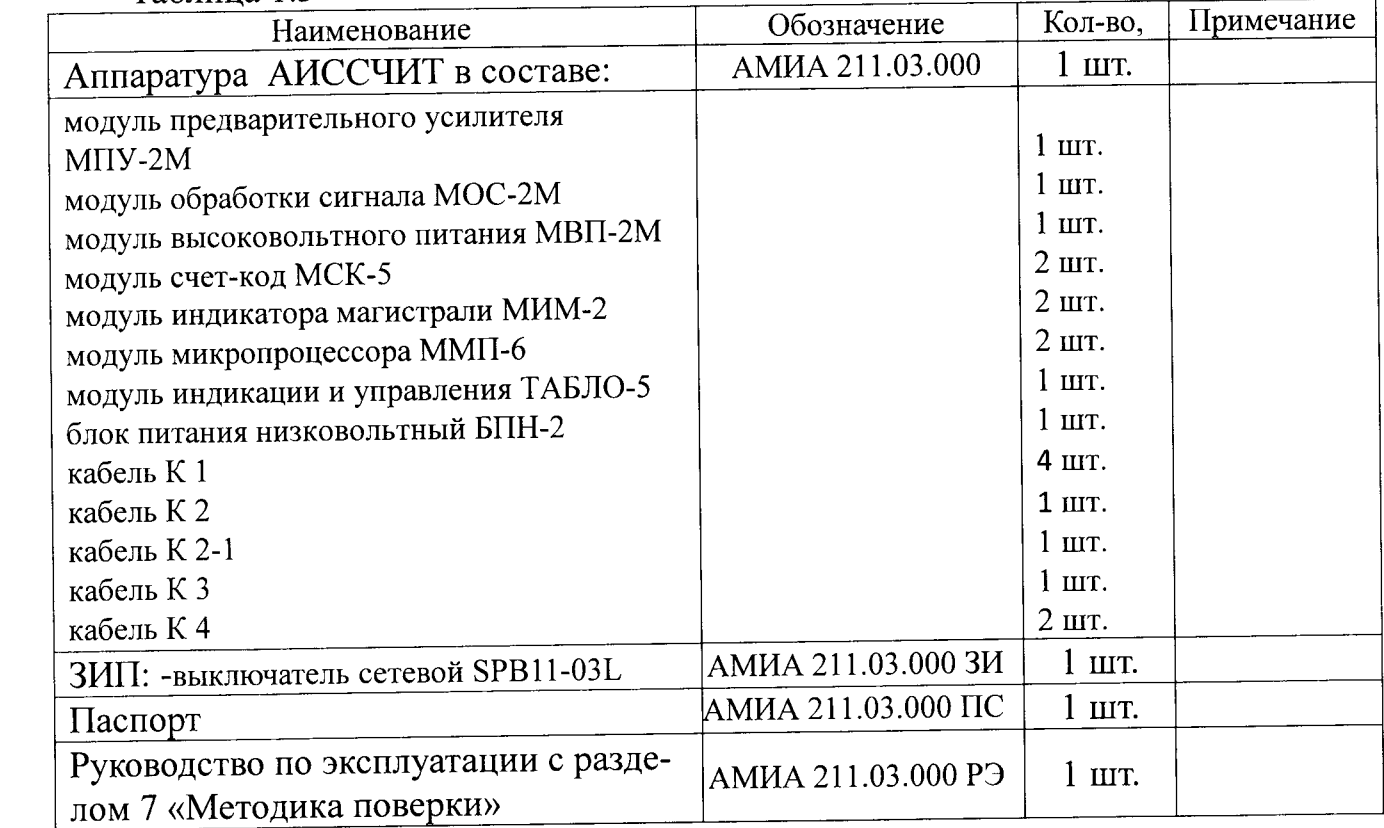

Примечание: в состав комплекта Аппаратуры не входят:

а) камеры деления;

б) персональная ЭВМ.

1.3.3 Состав комплекта Аппаратуры для работы с борными счетчиками приведен в таблице 1.4.

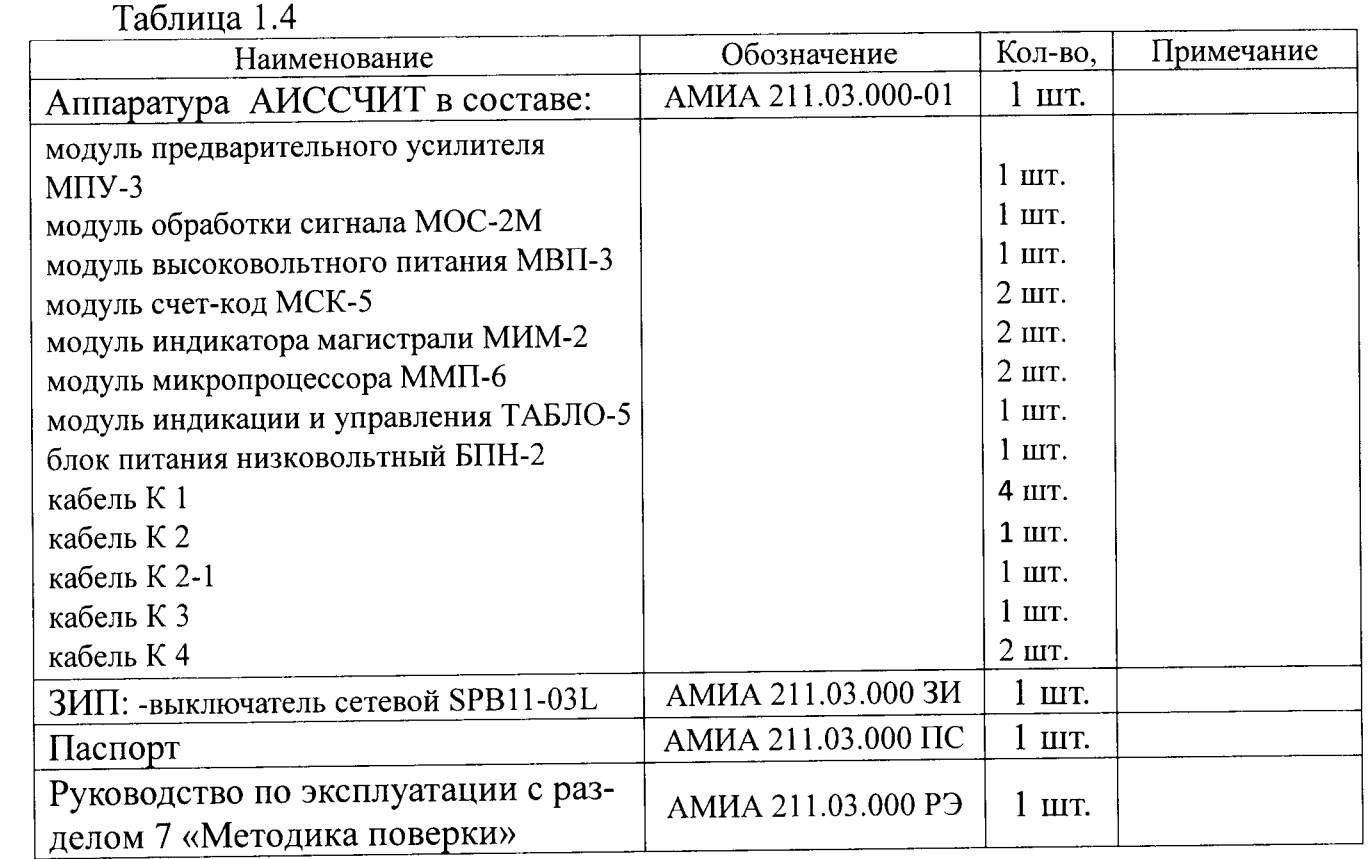

Примечание: в состав комплекта Аппаратуры не входят:

а) борные счетчики;<br>б) персональная ЭВМ.

9

1.4 Устройство, работа и принцип действия Аппаратуры.

1.4.1 Конструктивно все модули размещены в конструктиве «Евромеханика» типоразмера 6EB 84EIII, имеющем направляющие и устройства крепления модулей.

Питание аппаратуры контроля осуществляется от источника питания БПН-2, расположенного на задней панели корпуса.

1.4.2 Аппаратура состоит из:

-двухканального узла аналоговой обработки входных сигналов; -двух независимых узлов цифровой обработки; -двухканального модуля ТАБЛО-5 цифровой индикации.

Двухканальный узел аналоговой обработки состоит из модулей:

- предварительного усиления МПУ-2М (при работе с камерами деления) и МПУ-3 (при работе с борными счетчиками);

- обработки сигнала МОС-2М;

- высоковольтного питания МВП-2М (при работе с камерами деления) и МПУ-3 (при работе с борными счетчиками).

1.4.3 Работа Аппаратуры с камерами деления

Импульсы тока с камер деления поступают на входы модуля МПУ-2М. С выходов модуля МПУ-2М усиленные сигналы поступают на входы модуля МОС-2М, на выходах которого формируются сигналы, поступающие на цифровую обработку, а именно на два независимых узла цифровой обработки, построенных по магистрально-модульному принципу, каждый из которых состоит из:

-модуля преобразования счет-код (МСК-5);

-модуля микропроцессорного контроллера магистрали (ММП-6);

-модуля индикатора магистрали (МИМ-2).

Микропроцессорные контроллеры обеспечивают дальнейшую обработку сигналов, расчет периода, выбор уставок ПС, а также осуществляют вывод информации на ПЭВМ и модуль ТАБЛО-5, каждый для своего измерительного канала.

Двухканальное ТАБЛО-5 индикацией управления связано с обоими контроллерами и индицирует интенсивность сигналов, период удвоения по каждому каналу, а также позволяет выбрать уставки срабатывания ПС (единые по обоим каналам) и индицируют их. Модуль ТАБЛО-5 также осуществляет световую или звуковую сигнализацию превышения уставок ПС, ее сброс.

Схема электрическая подключения и общая при работе Аппаратуры с камерами приведена в Приложении А.

1.4.4 Работа Аппаратуры с борными счетчиками.

Для работы Аппаратуры с борными счетчиками необходимо заменить модули МПУ-2М и МВП-2М на МПУ-3 и МВП-3 соответственно.

С борными счетчиками Аппаратура работает следующим образом:

-импульсы тока со счетчиков поступают на входы модуля МПУ-3. С выходов модуля МПУ-3 усиленные сигналы поступают на входы модуля МОС-2М, на выходах которого формируются сигналы, поступающие на цифровую обработку, а именно на два независимых узла цифровой обработки, построенных по магистрально-модульному принципу, каждый из которых состоит из:

-модуля преобразования счет-код (МСК-5);

-модуля микропроцессорного контроллера магистрали (ММП-6);

-модуля индикатора магистрали (МИМ-2).

Микропроцессорные контроллеры обеспечивают дальнейшую обработку сигналов, расчет периода, выбор уставок ПС, а также осуществляют вывод информации на ПЭВМ и модуль ТАБЛО-5, каждый для своего измерительного канала.

Схема электрическая подключения и общая при работе Аппаратуры с борными счетчиком приведена в Приложении Б.

1.4.5 Принцип действия Аппаратуры.

Принцип действия Аппаратуры основан на преобразовании импульсов тока, поступающих с камеры деления или с борных счетчиков в скорость счета импульсов тока и период удвоения.

Измерение скорости счета импульсов тока производится методом дискретного счета, а периода удвоения производится путем решения уравнения кинетики реактора.

На рис. 1.1 приведена структурная схема Аппаратуры.

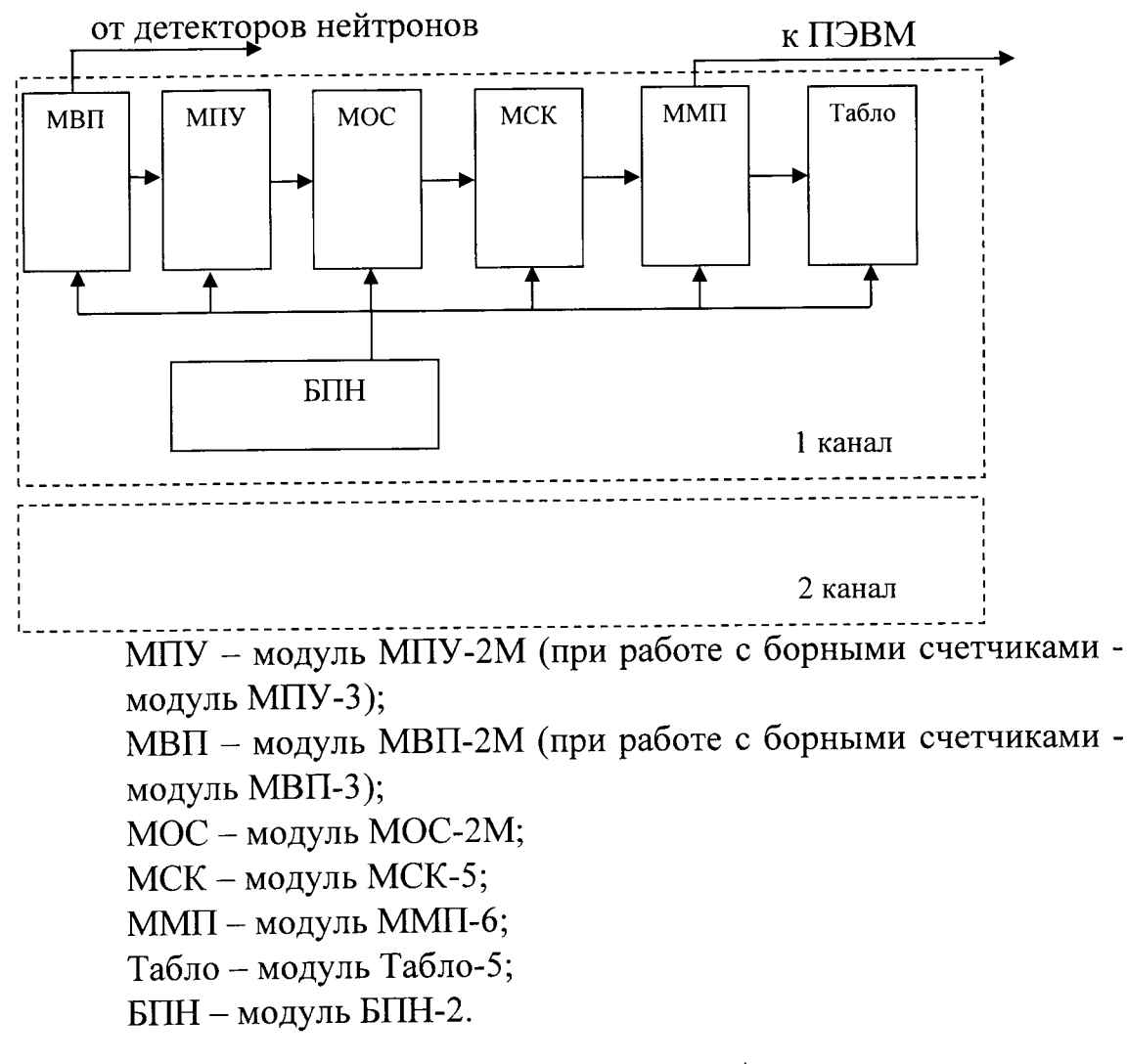

Рис. 1.1 - Структурная схема Аппаратуры

1.5 описание и работа составных частей изделия.

1.5. 1 Модуль предварительного усилителя МПУ-2М,

на плате модуля размещены два усилителя, каждый из которых состоит из 2-х каскадов усиления, включенных последовательно и имеющих общий коэффициент усиления (Кус) не менее 3000, эмитерного повторителя и каскада отрицательной обратной связи, обеспечивающего стабильный Кус в диапазоне температур от  $0^{\circ}$ С до +70°С.

Схема модуля приведена на рис.1.2.

Усилитель работает следующим образом.

импульсы тока с камеры деления поступают на входы трансформатора Тр в противофазе. Со вторичной обмотки сигнал поступает на вход первого наскада усиления 1к. Усиленный по амплитуде сигнал поступает на вход второго каскада усиления 2к, и с его выхода на вход эмитерного повторителя, где происходит усиление сигнала по мощности

модуль также содержит фильтр, выход которого подключен к входу усилителя. Напряжение \*350 В предназначено для питания камер деления.

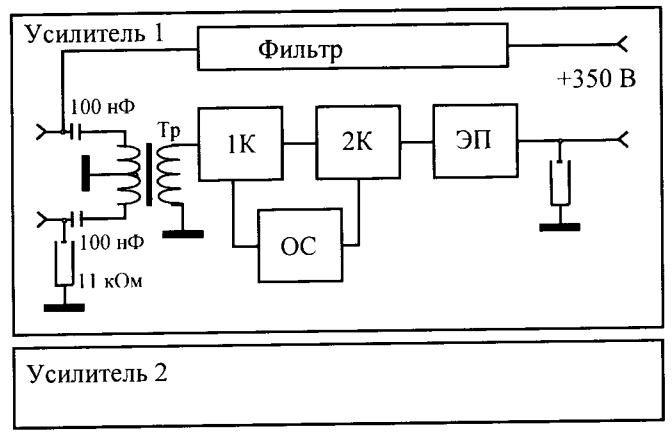

1К, 2К – усилительные каскады

- ЭП эмитерный повторитель;
- ОС каскад обратной связи;

Тр - трансформатор импульсный.

# Рис. 1.2 - Модуль предварительного усилителя МПУ-2М.

<sup>1</sup>.5.2 Модуль предварительного усилителя МПУ-3

Схема модуля приведена на рис.1.3.

На плате модуля размещены два усилителя, каждый из которых состоит из каскада усиления, эмитерного повторителяи каскада отрицательной обратной связи, обеспечивающего стабильный Кус. в диапазоне температур от 0°С до +70 $\degree$ С.

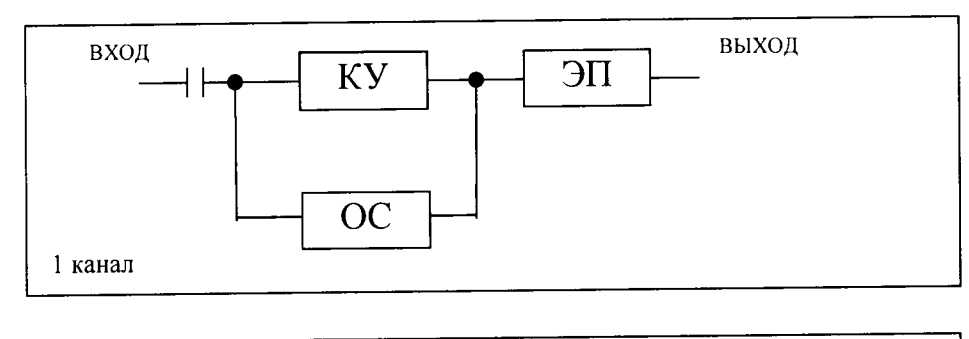

2 канал

ЭП - эмитерный повторитель;

КУ - каскад усиления;

ОС - каскад обратной связи.

# Рис. 1.3 - Модуль предварительного усиления МПУ-3

Усилитель работает следующим образом.

Импульсы тока с борного счетчика поступают на вход каскада усиления.

Усиленный по амплитуде сигнал поступает на вход модуля обработки сигнала МОС-2М.

1.5.3 Модуль обработки сигналов МОС-2М.

Модуль обработки сигналов предназначен для дискриминации сигналов, поступающих с модуля предварительных усилителей (МПУ-2М), преобразования их в импульсы прямоугольной формы и стандартной длительности. Модуль имеет один вход и 4 выхода: 1:1, выход 2, 3, 4 делят сигнал 1:16. Схема модуля приведена на рис.1.4.

На передней панели модуля находятся счетчики оборотов для установки порогов дискриминации: порог1; порог2; порог3.

Расчетные значения порогов дискриминации, полученные методом имитационного моделирования имеют следующие величины:

 $\Gamma$ Opor1 - 0,3-0,5 UHOM; Порог $2 - 1,6$  Uном; Порог $3 - 1,7$  Uном, где Uном составляет  $0,3 - 0,4$  В.

Сигнал с МПУ подается на входы трех пороговых устройств П1, П2, П3, каждое из которых состоит из двух компараторов. Первый компаратор порогового устройства предназначен для установки порога и дискриминации входного сигнала, второй компаратор - для повышения крутизны переднего фронта выходного импульса с порогового устройства и повышения временной стабильности срабатывания порогового устройства.

Длительность импульсов на выходе пороговых устройств определяется длительностью входного сигнала на уровнях порогов дискриминации каждого порогового устройства.

Прямоугольные импульсы с выходов пороговых устройств 1, 2 и 3 поступают на входы своих делителей, делятся на 16 и с выходов делителей поступают на входы преобразователей уровней, кроме того, сигнал с преобразователя П1 поступает на вход преобразователя уровня ПУ1, где уровни ЭСЛ преобразуются в уровни ТТЛ логики.

Сигналы с преобразователей уровня поступают на входы своих формирователей, на выходе которых формируются импульсы длительностью (50- $100$ ) c.

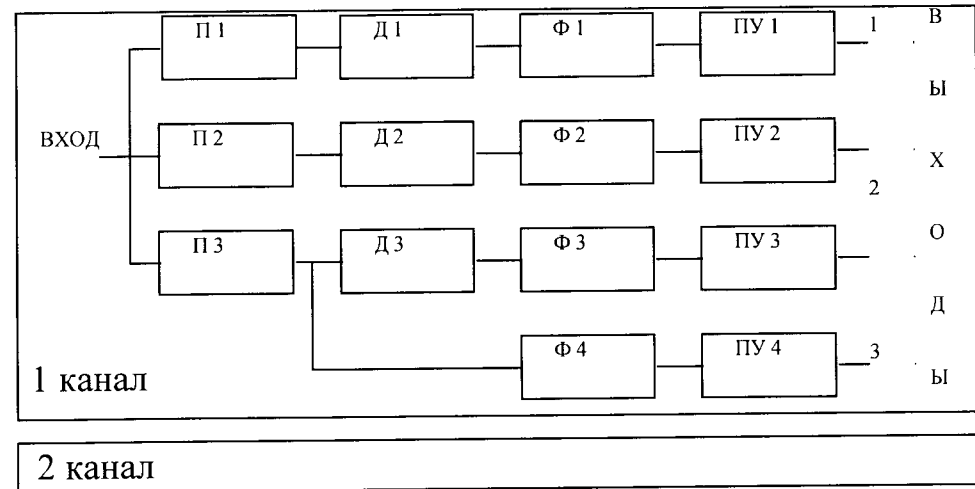

П1, П2, П3 - пороговые устройства; Д1, Д2, Д3 - делители;

ПУ1, ПУ2, ПУ3, ПУ4 - преобразователи уровня; Ф1, Ф2, Ф3, Ф4 - формирователи.

### Рис. 1.4 - Модуль обработки сигналов МОС-2М.

1.5.4 Модуль высоковольтного питания МВП-2М.

Модуль предназначен для питания камеры деления постоянным стабилизированным напряжением величиной +350 В и током не более 2 мА.

Схема модуля приведена на рис.1.5.

- В состав модуля входят:
- генератор синусоидального напряжения;
- повторитель;
- усилитель мощности;
- повышающий трансформатор;
- выпрямитель и стабилизатор напряжения.

Сигнал синусоидальной формы поступает на вход повторителя П. На выходах повторителя формируются синусоидальный сигнал, который поступает на вход усилителя мощности УМ. Выходы усилителя мощности через конденсатор соединен с вторичной обмоткой повышающего трансформатора Тр. Первичная обмотка его нагружена на выпрямитель и высоковольтный параметрический стабилизатор Ст.

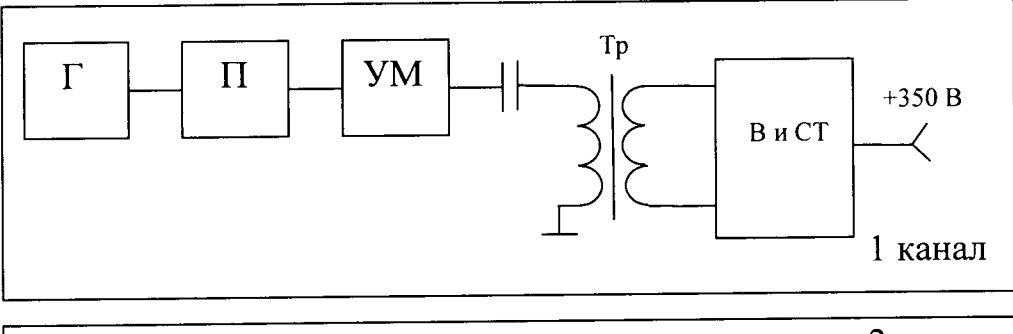

2 канал

- Г Генератор синусоидального сигнала
- $\Pi$  Повторитель
- УМ Усилитель мощности
- Тр Трансформатор
- В и Ст Выпрямитель и стабилизатор

# Рис. 1.5 - Модуль высоковольтного питания МВП-2М.

# 1.5.5 Модуль высоковольтного питания МВП-3

МВП-3 предназначен для выработки напряжения минус 2500 В для питания борных счетчика. Схема модуля приведена на рис.1.6.

- В состав модуля входят:
- регулятор напряжения; - стабилизатор напряжения;
- источник опорного напряжения;
- пик-контроллер;
- $-$  защита от КЗ;
- высоковольтный делитель UBbIx;
- схема индикации;

- усилитель обратной связи;

- усилитель мощности;

- высоковольтный умножитель.
- интегратор;

При включении тумблера высокого напряжения пик-контроллер формирует импульсы управления на вход усилителя мощности и подключает на вход усилителя обратной связи опорное напряжение. Опорное напряжение устанавливается потенциометром со счетчиком оборотов на лицевой панели блока (400 вольт на один оборот). Напряжение с выходной обмотки трансформатора поступает на умножитель напряжения, а с него через RC-фильтр на выходной высоковольтный разъем и через резистор обратной связи на детектор напряжения, далее на усилитель обратной связи и компараторы напряжения. Опорное напряжение сравнивается с напряжением обратной связи и поступает на интегратор, который открывает регулятор напряжения, а тот в свою очередь управляет усилителем мощности.

Пик-контроллер анализирует состояние компараторов напряжения и вы-

рабатывает сигнал изменения выходного напряжения, что индицируется миганием светодиода «НОМИНАЛ» и сигнал отличия от выходного напряжения от нуля, что индицируется выключенным светодиодом «0V», т.е. началась установка выходного напряжения.

При достижении установленного напряжения пик-контроллер анализирует состояние компараторов напряжения и вырабатывает сигнал сравнения напряжений, он индицируется постоянно включенным светодиодом «НОМИ-НАЛ», что указывает выход МВП-3 на режим стабилизации выходного высокого напряжения.

Потенциометром, при необходимости, можно изменить установленное выходное напряжение (как уменьшить, так и увеличить), не выключая тумблера высокого напряжения.

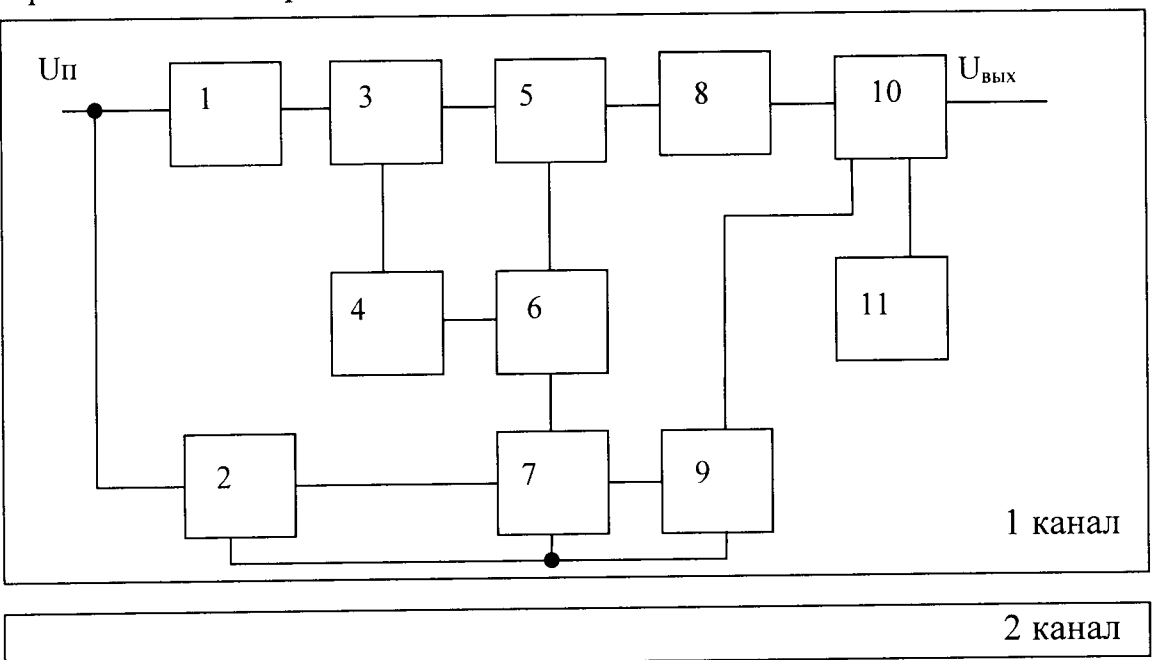

1 - стабилизатор напряжения; 6 - регулятор напряжения;

- 2 источник опорного напряжения; 7 усилитель обратной связи;
- 3 пик-контроллер;
- 8 высоковольтный умножитель;
- 4 защита от КЗ;
- 9 интегратор;
- 5 усилитель мощности;
- 10 высоковольтный делитель  $U_{\text{bhx}}$
- 11 схема индикации.

# Рис. 1.6 - Модуль высоковольтного питания МВП-3

1.5.6 Модуль преобразования счет-код МСК-5.

Модуль МСК-5 представляет собой четырехканальный счетчик импульсов с выходом на специализированную цифровую магистраль и управлением от нее. Сигнал, поступающий на вход модуля амплитудой 1 ... 3 В и длительностью 50-100 нс должен быть предварительно сформирован. Интервал счета задается внутренним таймером, одинаковым для всех каналов.

Структурная схема модуля представлена на рис. 1.7.

Импульсные сигналы, подключенные через входной разъем к четырем независимым входам модуля, поступают на компараторы (1), пороги которых могут быть подстроены переменными резисторами, выведенными на переднюю панель.

Компараторы производят дополнительное формирование сигналов, которые затем поступают на счетчики (2). Схема формирователя временных интервалов ФВИ (5) обеспечивает заданное время счета, при этом вход счетчика перекрывается по сигналу "запрет", производится "запись" результата в регистры (3) и "сброс" счетчиков. ФВИ выводит сигнал "готовность" модуля в служебный регистр (4) и сигнал "L" на магистраль.

При возникновении нарушений в работе модуля, в служебный регистр выдается сигнал "неисправность" и зажигается светодиод "отказ" на передней панели модуля. Срабатывание сигнализации неисправности модуля может быть также инициировано контроллером системы.

Управление работой модуля в целом осуществляется от контроллера системы через магистраль (6). Преобразование команд магистрали в сигналы управления узлами модуля производит дешифратор (8).

При поступлении сигнала готовности "L", контроллер производит поканальное считывание регистров модуля, в том числе и служебного, через буферный каскад (7) и запускает модуль на следующее измерение (сигнал "пуск").

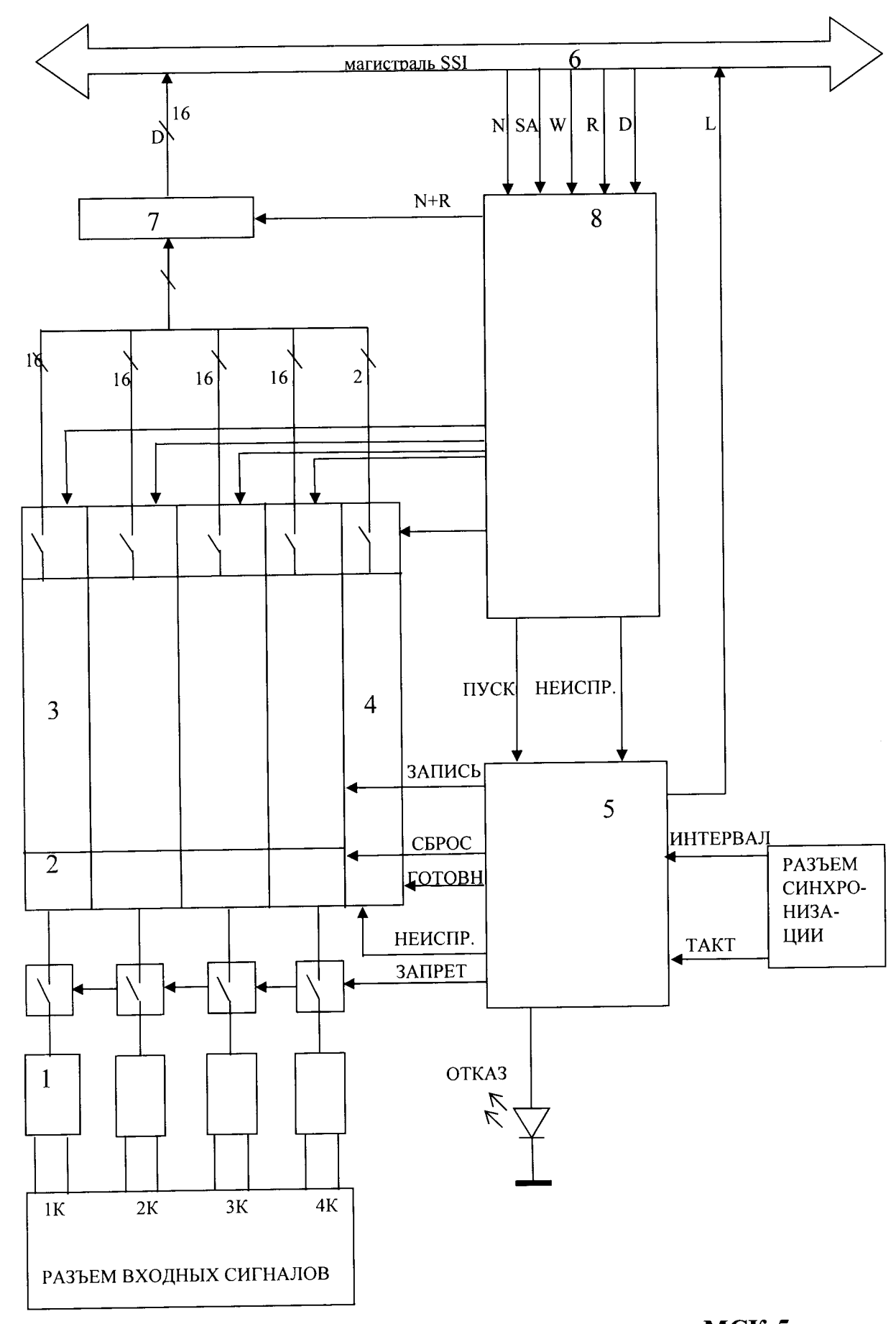

Рис. 1.7 - Структурная схема модуля МСК-5

1.5.7 Модуль индикатор магистрали МИМ-2

Основными функциями модуля являются:

- визуальная индикация состояния шин магистрали системы в процессе ее работы;

- участие в тестировании исправности магистрали, которое проводит контроллер;

- индикация наличия напряжений на основных шинах питания системы. Схема модуля представлена на рис. 1.8.

Визуальная индикация состояния шин магистрали не является необходимым для работы устройства. Однако, ее возможность полезна не только при наладке Аппаратуры, но и при ее эксплуатации. Например, возможно оценить характер неисправности (отсутствие сигналов чтения или записи, постоянное наличие или отсутствие сигнала на каком-либо разряде шин данных и др.).

При обращении контроллера по записи и чтению информации ко всем модулям кроме самого индикатора МИМ, возникающие в магистрали (7) сигналы поступают в «регистр приема» (1) и через «узел индикации» вызывают свечение соответствующих светодиодных индикаторов (3) на передней панели модуля. Работой регистров управляет узел (5).

При тестировании магистрали контроллер генерирует по шинам случайный набор сигналов, адресуя его несуществующей позиции в Аппаратуре. Информация фиксируется в модуле, как адресованная не к нему. После этого контроллер обращается к модулю МИМ по чтению, считывает информацию из «регистра передачи» (4) и сравнивает полученный код с переданным.

Для обеспечения наиболее полного контроля исправности магистрали, модуль МИМ должен быть установлен в наиболее удаленную от контроллера позицию Аппаратуры.

Основные шины питания Аппаратуры подключены к «компаратору питания» (6), связанному с узлом индикации (2). При отсутствии или понижении напряжения питания по любой из шин более чем на 20%, гаснет соответствующий светодиод на передней панели модуля.

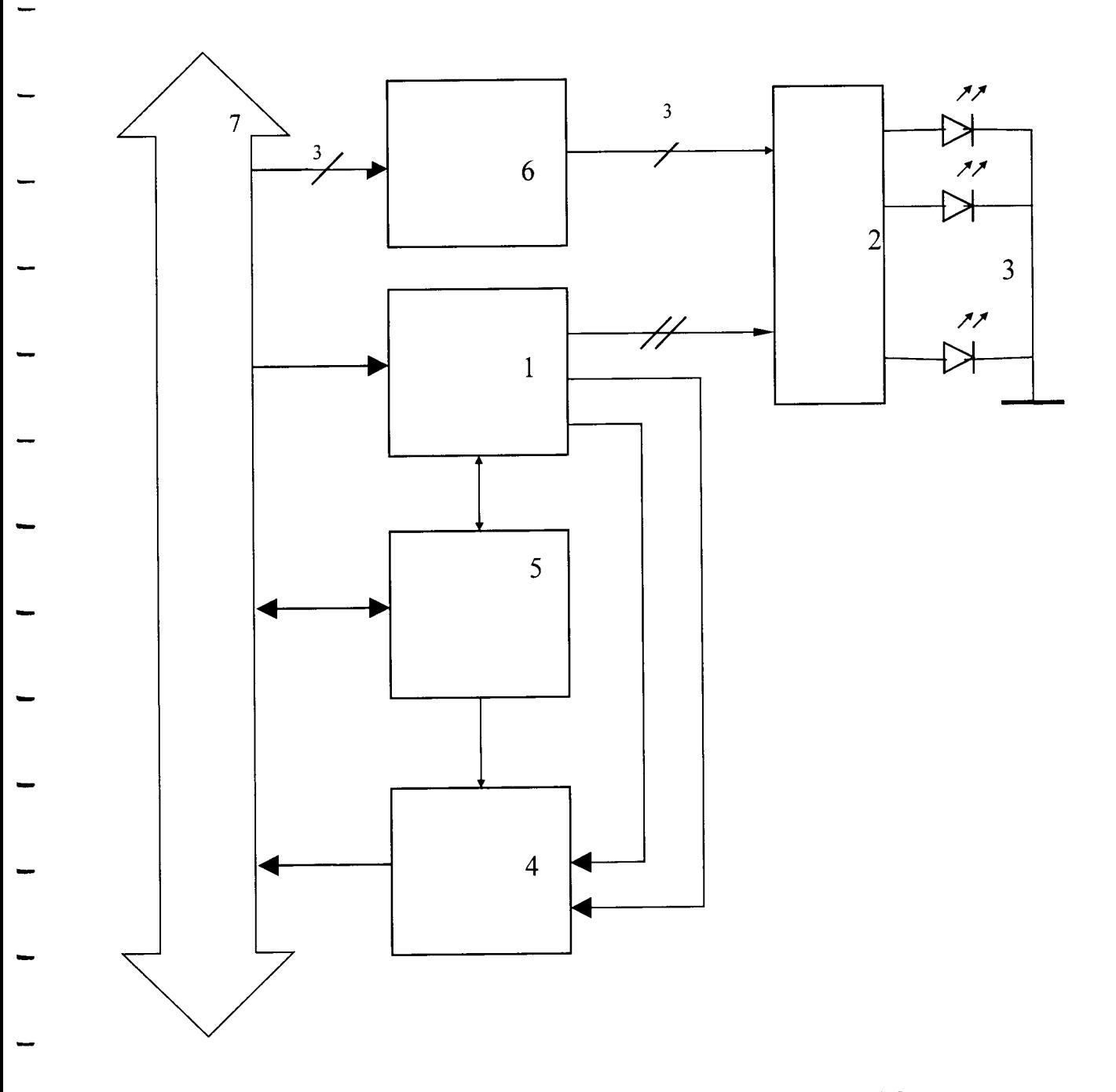

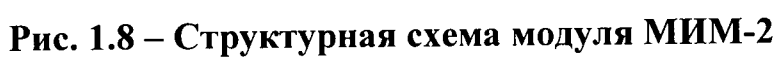

#### 1.5.8 Модуль микропроцессора ММП-6

Модуль микропроцессорного контроллера является определяющим для работы системы, функционирует в соответствии со специально разработанной программой, которая "зашивается" в его ПЗУ, и должен реализовывать:

- управление всеми модулями;

- сбор и запоминание промежуточных данных;

- цифровую фильтрацию сигналов;

- необходимые вычисления;

- организацию визуального отображения и передачи внешним устройствам результатов измерения и вычисления;

- другие необходимые функции.

однокристальный магистрали является контроллера Ядром RISC-систему команд, Atmega 163, имеющий микроконтроллер  $\mu$ o 8.10<sup>6</sup> секунду (используется при быстродействие операций в быстродействии 3,7·10<sup>6</sup> операций в секунду). Atmega 163 имеет:

- 4 порта ввода-вывода;

- встроенное ПЗУ программ, емкостью 8 килослов;

-встроенное ОЗУ, емкостью 1024 байт.

Представленные на структурной схеме (рис. 1.9) основные узлы модуля ММП связаны между собой внутренней шиной:

(1) - микроконтроллер;

(3) - узлы внешнего интерфейса, обеспечивающие выход системы на внешние устройства, в том числе на ЭВМ типа IBM-PC в стандарте RS 232 или RS 485 с гальванической развязкой (2). В Аппаратуре использованы интерфейсы RS 232 и RS 485 (RS 422) для внешних связей, а также RS 232 для связи с модулем ТАБЛО-5.

(4)- узел дешифрации команд микроконтроллера и адресации обращения к узлам модуля;

(5) - интерфейс магистрали - узел, обеспечивающий преобразование сигнала внутренней шины в сигналы межмодульной магистрали (6) (см. раздел, посвященный магистрали SSI).

Контроллер осуществляет перезапуск процессора при включении питания, а также в случае "зависания" программы с целью автоматического (без вмешательства оператора) возобновления работы.

Кроме того, обеспечена возможность перезапуска процессора вручную оператором от специальной кнопки RESET, расположенной на передней панели модуля, или при работе с ЭВМ, от клавиатуры. Эти функции выполняются узлом "перезапуска" (8).

отказ контроллера индицируется свечением светодиода на его передней панели. С целью оперативного перепрограммирования контроллера на передней панели предусмотрен разъем для подключения программирующего устройства.

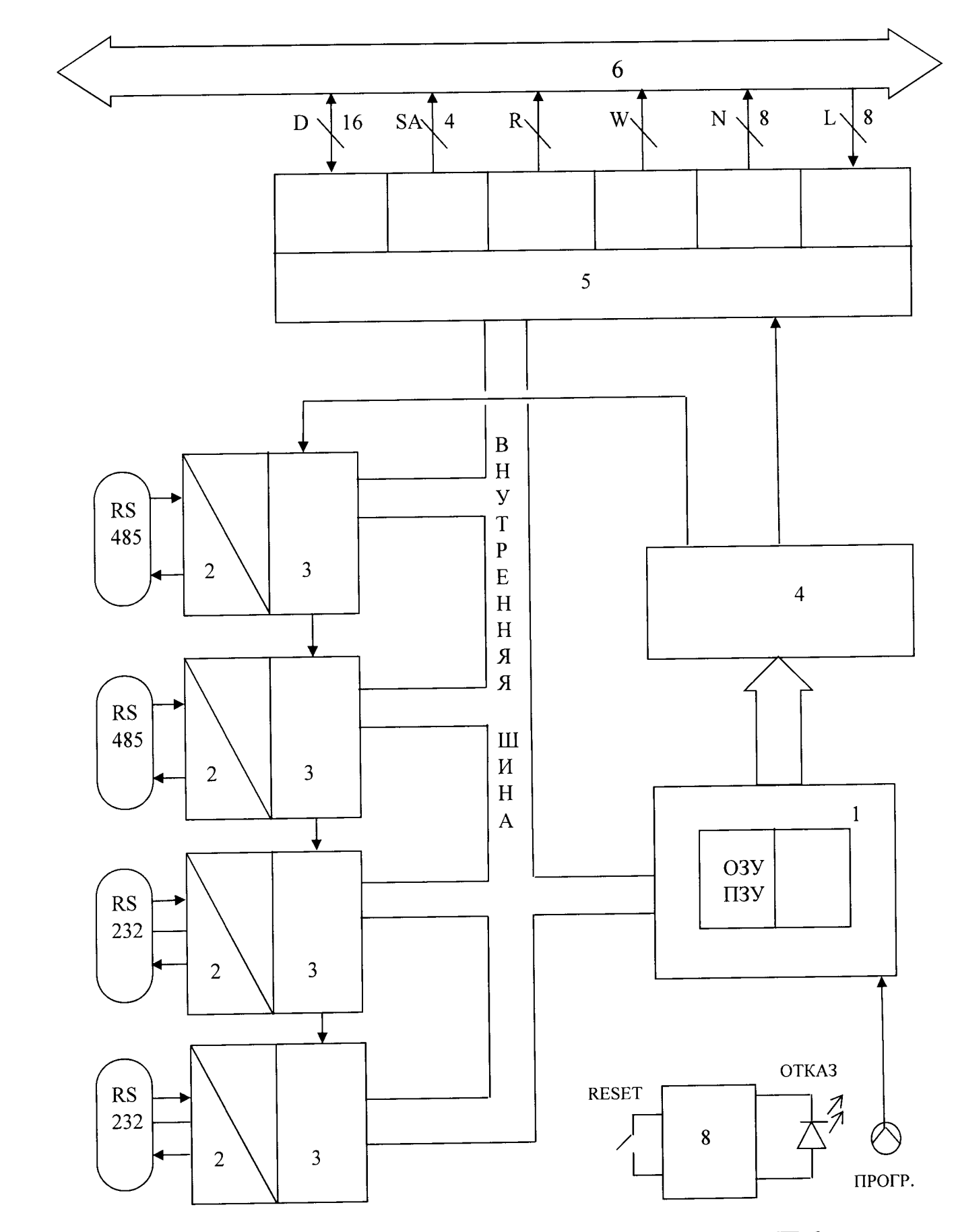

Рис. 1.9 - Структурная схема модуля ММП-6

24

1.5.9 Модуль индикации и управления ТАБЛО-5.

Модуль ТАБЛО-5 состоит из двух одинаковых независимых узлов, связанных конструктивно единой передней панелью, каждый из которых подключен к своему контроллеру и обеспечивает для своего измерительного канала:

- цифровую индикацию текущего значения интенсивности;

- цифровую индикацию текущего значения периода удвоения;

- цифровую индикацию выбранной вручную соответствующим переключателем уставки (порога) срабатывания ПС по интенсивности и периоду;

- индикацию срабатывания ПС по периоду - световую и звуковую;

- индикацию срабатывания ПС по интенсивности - световую и звуковую;

- ручной сброс звуковой сигнализации;

- ручной сброс ПС;

- перезапуск встроенного микроконтроллера модуля в случае его зависания.

Структурная схема модуля Табло-5 представлена на рис. 1.10.

Перечисленные функции выполняются органами индикации и управления, расположенными на единой печатной плате и выведенными на переднюю панель модуля

На передней панели модуля установлены также два переключателя посредством которых производится выбор уставок ПС по интенсивности и периоду. Каждый переключатель имеет две платы коммутации (по первому и второму каналу раздельно), объединенных общей осью. Благодаря этому пороги срабатывания ПС задаются одинаковыми для обоих каналов.

Для исключения случайного (или несанкционированного) изменения порогов предусмотрен переключатель запрета данной операции, который расположен на передней панели и закрывается специальной крышкой. Для изменения порогов срабатывания ПС необходимо:

- снять крышку переключателя запретов;

- перевести переключатель запрета в положение, при котором включится светодиодный индикатор «ЗАПРЕТ СНЯТ»;

- выставить требуемые пороги, значение которых индицируется на цифровых индикаторах;

- восстановить запрет изменения порогов (индикатор «ЗАПРЕТ СНЯТ» должен погаснуть;

- закрыть крышку переключателя запретов.

Сработавшая ПС может быть снята вручную индивидуально по каждому каналу. При этом предусмотрена возможность снятия только звуковой сигнализации. Если первопричина срабатывания не устранена, ПС немедленно сработает вновь.

Узлы модуля функционируют при помощи встроенных микропроцессорных контроллеров в соответствии со специальной «зашитой» в них программой. Программа стартует автоматически при подаче питания на модуль. В случае сбоев в работе одного из контроллеров (показания носят «зависший» характер, уставки порогов не управляются), необходимо перезапустить микроконтроллер соответствующей кнопкой «RESET» на передней панели. На структурной схеме изображен микропроцессорный контроллер

(1), работа которого тактируется генератором (2). Узел (3) обеспечивает запуск программы контроллера и подачи питания или при нажатии кнопки «RESET»  $(4)$ .

Цифровую индикацию интенсивности, периода и уставок ПС осуществляет ЖК индикатор с подсветкой (5). Выбор уставок срабатывания ПС осуществляется переключателями (6) и (7) при условии снятия запрета переключателем (8). Этот режим индицируется единичным светодиодным индикатором «ЗАПРЕТ СНЯТ» (9).

Срабатывание ПС индицируется индикаторами (10) или (11) в зависимости от первопричины, а также звуковым сигналом (12). Кроме того, срабатывает оптореле (13), контакты которого выведены на заднюю панель Аппаратуры («сухой контакт»). Сброс звуковой сигнализации осуществляется вручную кнопкой «СБРОС ЗВУК.» (14). Общий сброс - кнопкой «СБРОС ПС» (15).

Каждый микроконтроллер ТАБЛО-5 связан по интерфейсу RS 232 с соответствующим контроллером магистрали, обеспечивающим работу устройства. Второй канал устроен аналогично.

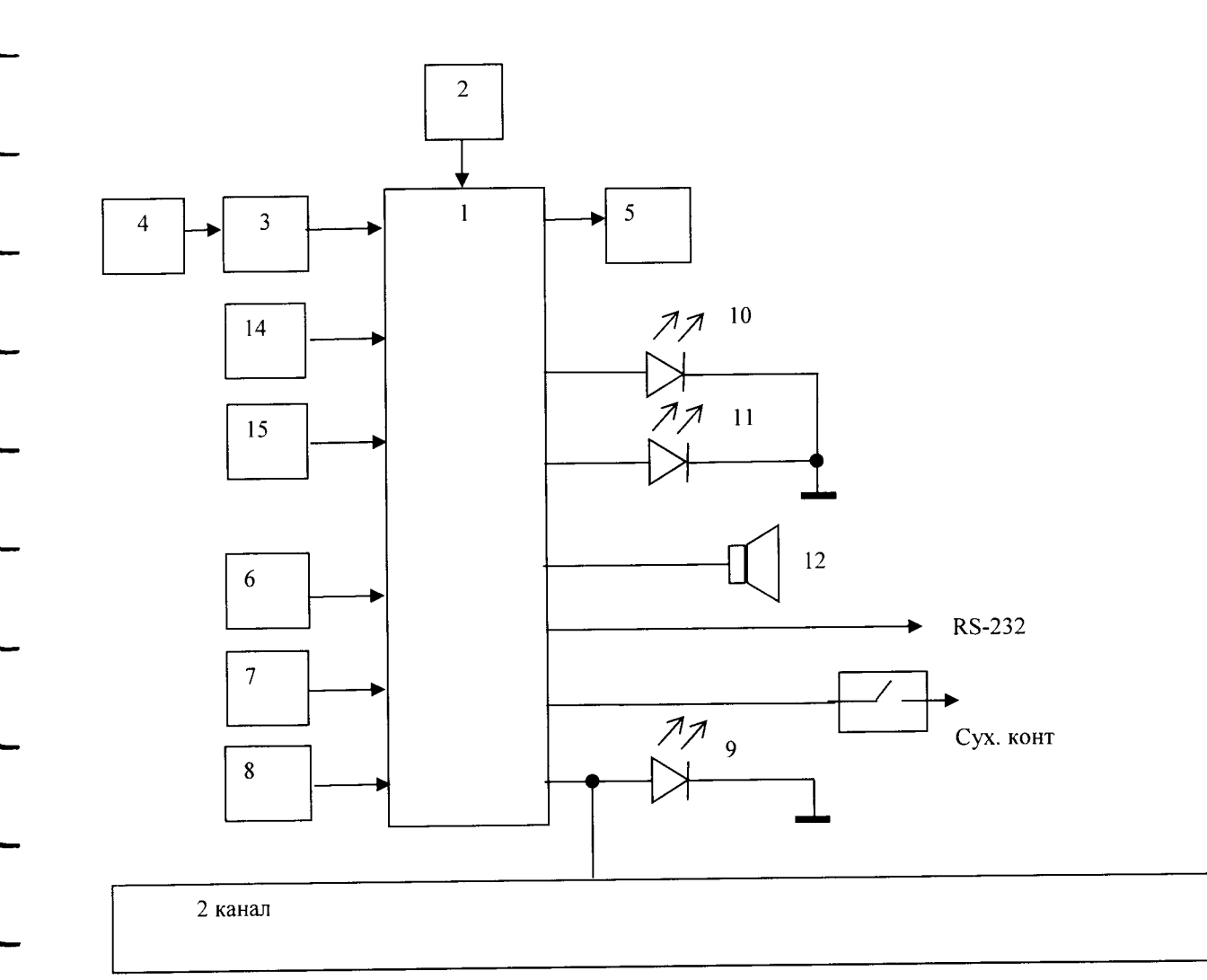

Рис. 1.10 - Структурная схема модуля Табло-5

1.5.10 Блок питания низковольтный БПН-2.

Источник питания модулей, установленных в корпусе, расположен на его задней панели.

Связь с кросс-платой осуществляется жгутовым соединением. БПН-2 представляет собой устройство, состоящее из двух тороидальных трансформаторов, а также пяти регулируемых модулей питания МК074, расположенных на задней стенке корпуса, используемой в качестве теплоотводящего радиатора. обеспечивает необходимые для питания модулей напряжения плюс 12 В, минус 12 В, плюс 5 В, плюс 6 В и минус 5,2 В. Нулевой провод основной части БПН-2 связан с корпусом и клеммой « $\perp$ » на задней панели. Контроль и индикация напряжения на шинах основного питания осуществляется модулем МИМ-2 (горят индикаторы «+5», «+12» и «-12»).

Блок питания БПН-2 формирует напряжения ±12 В, плюс 5 В, минус 5,2 В и плюс 6 В для питания модулей МПУ-2М, МВП-2М, МПУ-3, МВП-3,

# МОС-2М, МСК-5, МИМ-2, ММП-6 и ТАБЛО-5.

#### 1.5.11 Магистраль SSI

Цифровая магистраль, используемая в системе, разработана специально для формирования прецизионных измерительных систем нижнего уровня при физических измерениях в РУ. Отличительными особенностями магистрали являются ее простота и надежность, а также обеспечение скоростей обмена, достаточных для проведения физических измерений на РУ, при отсутствии воздействия на прецизионные измерительные каналы помех, создаваемых самой магистралью (что весьма характерно для неспециализированных скоростных магистральных систем).

Магистраль организует связи между модулями, входящими в систему и микропроцессорным контроллером, который осуществляет управление модулями, а также сбор информации с измерительных каналов.

Магистраль включает в себя:

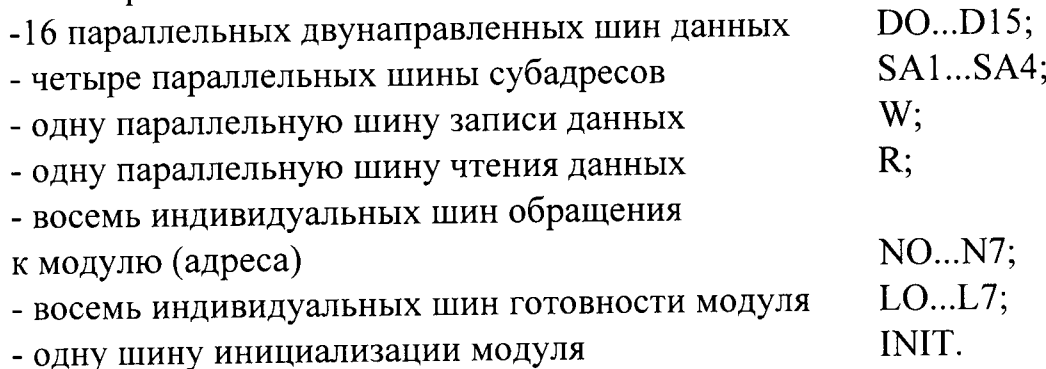

Режим записи W или чтения R, адрес обращения N, субадреса SA выставляет микропроцессорный контроллер. Если в процессе работы системы требуется учитывать готовность модуля к общению с контроллером, то модуль выставияет сигнал L.

Узлы интерфейса магистрали выполнены в контроллере и модулях на элементах КМОП. Уровни сигналов от 0 до 5 В. Логика отрицательная. Время цикла записи или чтения  $\sim$  3 мкс.

#### 2 ИСПОЛЬЗОВАНИЕ ПО НАЗНАЧЕНИЮ

2.1 Меры безопасности при подготовке к использованию.

2.1.1 Аппаратура по способу защиты человека от поражения электрическим током удовлетворяет требованиям 01 класса согласно ГОСТ 12.2.007.0-75. Перед подключением к сети питания клемма  $\bigoplus$ , расположенная на задней панели Аппаратуры должна быть подключена к заземляющему проводу.

При работе Аппаратуры с камерами деления на разъемах «+350 В» модуля высоковольтного питания МВП-2М присутствует потенциал +350В. В случае соединения разъемов «+350 В» модуля МВП-2М, посредством соединительного кабеля K1, с разъемами «+» модуля МПУ-2М, на этих разъемах будет присутствовать потенциал +350B.

ВНИМАНИЕ: При работе Аппаратуры с борными счетчиками на разъемах «ПИТАНИЕ 1» и «ПИТАНИЕ 2» модуля МВП-3 присутствует потенциал минус 2500 В.

2.2 Подготовка изделия к использованию.

2.2.1 Подготовка изделия к использованию при работе с камерами деления.

Размещение модулей в корпусе представлено на рис. 2.1.

Соединить кабелем К3 разъем «230 В 50 Гц», находящийся на задней панели Аппаратуры с сетью с напряжением 230 В и частотой 50 Гц.

Соединить кабелем К1 разъемы «+350 В» модуля МВП-2М с разъемами «+» модуля МПУ-2М.

Соединить кабелем К1 разъемы «ВЫХОД 1» и «ВЫХОД 2» модуля МПУ-2М с разъемами «ВХОД 1» и «ВХОД 2» модуля МОС-2М.

Соединить кабелем К2 и кабелем К2-1 разъемы «ВЫХОД 1» и «ВЫХОД 2» модуля МОС-2М с разъемами «ВХОД» модулей МСК-5.

Тумблеры «ВКЛ 1» и «ВКЛ 2» модуля МВП-2М перевести в нижнее положении.

При наличии ПЭВМ соединить кабелями К4 разъемы «RS232» модулей ММП-6 с последовательными портами СОМ1 и СОМ2 ПЭВМ.

Подключить кабель питания ПЭВМ к сети с напряжением 230 В и частотой 50 Гц.

Включить питание на ПЭВМ.

Для запуска программы «SubM» воспользуйтесь созданным при установке программы ярлыком на «Рабочем столе», или выполните следующую последовательность действий: Пуск > Программы > Процедура загрузки SubM.

Присоединить разъемы кабелей связи камер деления к модулю МПУ-2М в соответствии с маркировкой.

Установить на модулях МОС-2М следующие уровни:

 $1 - 0,58$  Uном. В;  $2 - 1,5$  U<sub>HOM</sub>. B;  $3 - 1,58$  U<sub>HOM</sub>. B.

Один оборот счетчика дискриминатора соответствует 0,160 В. Uном. Составляет 0,3-0,4 В. Положение счетчика:

> «ПОРОГ 1» как 0,58 Uном./0,160 «ПОРОГ 2» как 1,5 Uном./0,160 «ПОРОГ 3» как 1,58 Uном./0,160

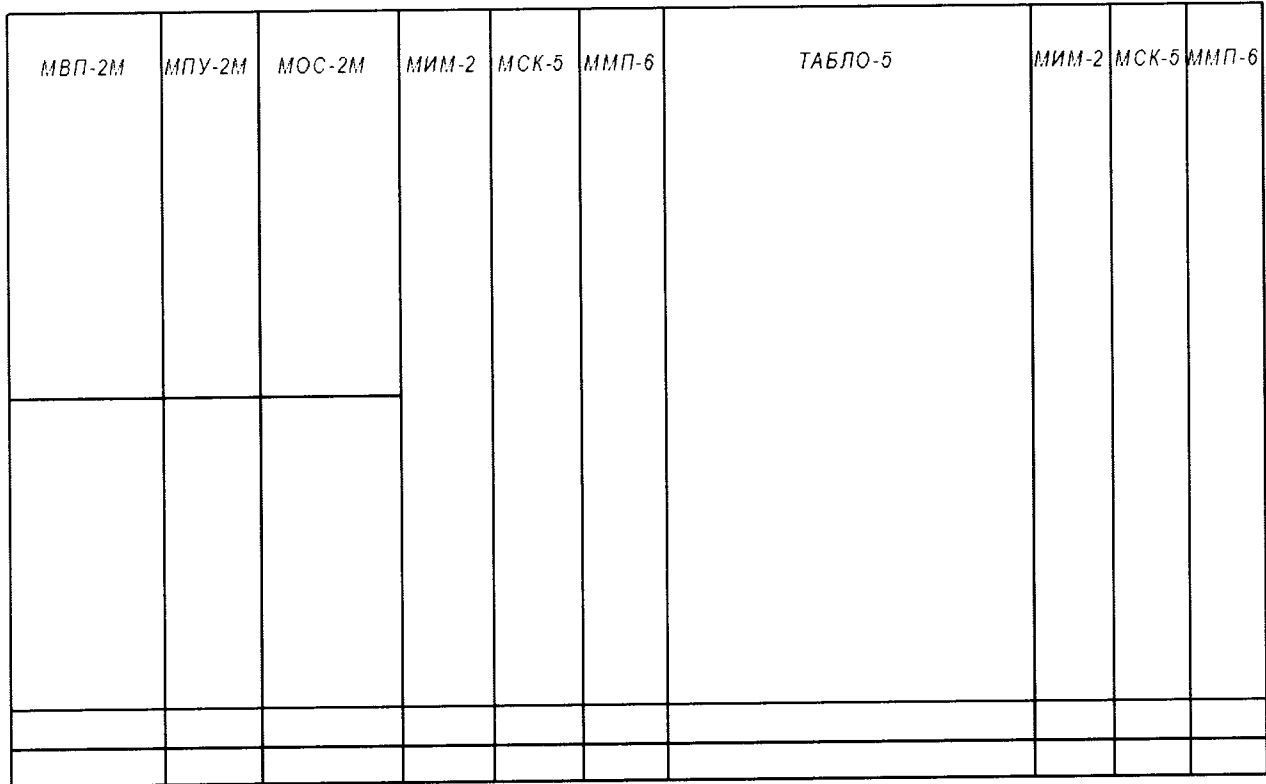

Рис. 2.1 - Размещение модулей в АИССЧИТ при работе с камерами деления

2.2.2 Подготовка изделия к использованию при работе с борными счетчиками.

Размещение модулей в корпусе представлено на рис. 2.2.

Соединить кабелем КЗ разъем «220 В 50 Гц», находящийся на задней панели Аппаратуры с сетью с напряжением 220 В и частотой 50 Гц.

Соединить кабелем K1 разъемы «ВЫХ 1» и «ВЫХ 2» модуля МПУ-3 с разъемами «ВХОД 1» и «ВХОД 2» модуля МОС-2М.

Соединить кабелем К2 и кабелем К-12 разъемы «ВЫХОД 1» и «ВЫ-ХОД 2» модуля МОС-2М с разъемами «ВХОД» модулей МСК-5.

Тумблеры «ВКЛ» модуля МВП-3 перевести в нижнее положении.

При наличии ПЭВМ соединить кабелями К4 разъемы «RS232» модулей ММП-6 с последовательными портами СОМ1и СОМ2 ПЭВМ.

Подключить кабель питания ПЭВМ к сети с напряжением 220 В и частотой 50 Гц.

Включить питание на ПЭВМ.

Для запуска программы «SubM» воспользуйтесь созданным при установке программы ярлыком на «Рабочем столе», или выполните следующую последовательность действий: Пуск > Программы > Процедура загрузки SubM.

Присоединить разъемы кабелей связи борных счетчиков к модулям МПУ-3 и МВП-3 в соответствии с маркировкой.

Установить напряжение питания для борных счетчиков на модуле МВП-3 равное минус 2500 В. Напряжение питания для борных счетчиков устанавливается потенциометром со счетчиком оборотов на лицевой панели блока (400 вольт на один оборот).

Установить на модулях МОС-2М следующие уровни:

 $1 - 0.58$  U<sub>HOM</sub>. B; 2 - 1,5 Uном. В; 3 - 1,58 Uном. В.

Один оборот счетчика дискриминатора соответствует 0,160 В. Uном. составляет 0,3-0,4 В.

Положение счетчика:

«ПОРОГ 1» как 0,58 Uном./0,160 «ПОРОГ 2» как 1,5 Uном./0,160 «ПОРОГ 3» как 1,58 Uном./0,160

ВНИМАНИЕ: При включении Аппаратуры и отсутствии входного сигнала может произойти срабатывание ПС из-за переходных процессов в момент включения Аппаратуры. Это устраняется нажатием кнопок «СБРОС ПС» и «СБРОС ЗВУК» на передней панели Аппаратуры.

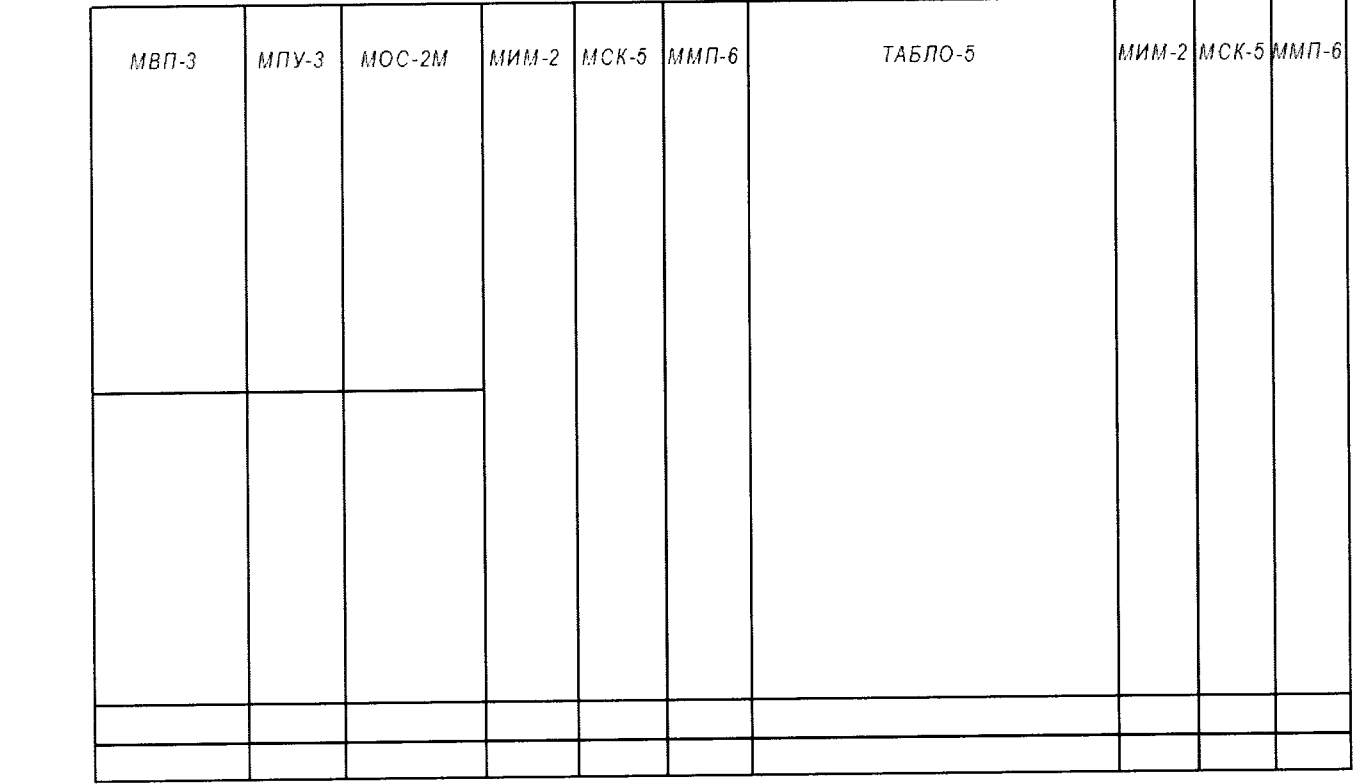

Рис. 2.2 - Размещение модулей в АИССЧИТ при работе с борными счетчиками

#### Примечания:

1 Модуль низковольтного питания БПН-2 расположен на задней панели внутри АИИСЧИТ.

2 При работе с АИИСЧИТ может использоваться ПЭВМ со следующими техническими характеристиками:

- тип операционной системы MS Windows;
- тип процессора не хуже Intel Pentium;
- тип оперативной памяти DDR3;
- объём оперативной памяти 4096 МБ;
- объём жесткого диска 500 ГБ;
- наличие не менее 2-х асинхронных портов;
- разрешение экрана не хуже 1024х768;
- оптический привод DVD±RW DL.

На ПЭВМ должна быть установлена программа для обработки результатов измерения «SubM».

2.3 Использование изделия.

2.3.1 Использование изделия при работе с камерами деления.

Подать питание на Аппаратуру, переключив тумблер на задней панели в положение «I» при этом должен засветиться индикатор тумблера.

Подать напряжение питания на камеры деления, переключив тумблеры «ВКЛ 1» и «ВКЛ 2» на модуле МВП-2М в верхнее положение, при этом должны светится индикаторы «ПИТАНИЕ 1» и «ПИТАНИЕ 2».

Установить уставки ПС по интенсивности и периоду с помощью переключателей «ВЫБОР УСТАВОК ПС». Для изменения порогов срабатывания ПС необходимо:

- снять крышку переключателя запретов;

- перевести переключатель запрета в положение, при котором включится светодиодный индикатор «ЗАПРЕТ СНЯТ»;

- выставить требуемые уставки, значение которых индицируется на цифровых индикаторах;

- восстановить запрет изменения уставок (индикатор «ЗАПРЕТ СНЯТ» должен погаснуть;

- закрыть крышку переключателя запретов.

На ТАБЛО-5 по каждому каналу в верхней строке ЖК индикатора высвечиваются измеренные интенсивность импульсов и значение периода удвоения, а в нижней строке заданные переключателем «ВЫБОР УСТАВОК ПС» уставки ПС по интенсивности и периоду удвоения.

2.3.2 Использование изделия при работе с борными счетчиками.

Подать питание на Аппаратуру, переключив тумблер на задней панели в положение «I» при этом должен засветиться индикатор тумблера.

Подать напряжение питания на борные счетчики, переключив тумблеры «ВКЛ» на модуле МВП-3 в верхнее положение, при этом должны светится индикаторы «НОМИНАЛ».

Установить уставки ПС по интенсивности и периоду с помощью переключателей «ВЫБОР УСТАВОК ПС». Для изменения порогов срабатывания ПС необходимо:

- снять крышку переключателя запретов;

- перевести переключатель запрета в положение, при котором включится светодиодный индикатор «ЗАПРЕТ СНЯТ»;

- выставить требуемые уставки, значение которых индицируется на цифровых индикаторах;

- восстановить запрет изменения уставок (индикатор «ЗАПРЕТ СНЯТ» должен погаснуть;

- закрыть крышку переключателя запретов.

На ТАБЛО-5 по каждому каналу в верхней строке ЖК индикатора высвечиваются измеренные интенсивность импульсов и значение периода удвоения, а в нижней строке заданные переключателем «ВЫБОР УСТАВОК ПС» уставки ПС по интенсивности и периоду удвоения.

## <sup>3</sup>ТВХНИЧЕСКОЕ ОБСЛУЖИВАНИЕ АППАРАТУРЫ

3.1 С целью обеспечения постоянной исправности и готовности Аппаратуры к использованию необходимо соблюдать установленные в данном разделе порядок и правила технического обслуживания Аппаратуры.

3.2 Профилактические работы включают в себя

- проверку комплектности Аппаратуры;

- осмотр внешнего состояния Аппаратуры;

- проверку работоспособности Аппаратуры.

з.з Проверка комплектности проводится путем сличения комплекта Аппаратуры с приведенным в паспорте.

3.4 Осмотр внешнего состояния Аппаратуры проводится один раз в год <sup>и</sup>после ремонта. Осмотр необходимо выполнять при обесточенной Аппаратуре.

Проверяются:

- крепление переключателей, разъемов и тумблеров

- плавность и четкость фиксации переключателей и тумблеров

- состояние лакокрасочных покрытий.

З.5 Проверка работоспособности Аппаратуры проводится перед измерением.

3.5.1 Проверка работоспособности Аппаратуры при работе с камерами деления заключается в следующем:

- подать питание на Аппаратуру, переключив тумблер на задней панели в положение «I» при этом должен засветиться индикатор тумблера;

- индикаторы состояния магистрали на модулях МИМ-2 светятся или мигают;

- индикаторы «отказ»на модулях МИМ-2, МСК-5, ММП-5 не светятся

- переключить тумблеры «ВКЛ 1» и «ВКЛ 2» на модуле МВП-2М в верхнее положение, при этом индикаторы «ПИТАНИЕ 1» и «ПИТАНИЕ 2» светятся.

з.5.2 Проверка работоспособности Аппаратуры при работе с борными счетчиками заключается в следующем:

- подать питание на Аппаратуру, переключив тумблер на задней панели в положение «I» при этом должен засветиться индикатор тумблера;

- индикаторы состояния магистрали на модулях МИМ-2 светятся или мигают;

- индикаторы «отказ» на модулях МИМ-2, МСК-5, ММП-5 не светятся

- переключить тумблеры «ВКЛ» на модуле МВП-3 в верхнее положение, при этом индикаторы «НОМИНАЛ» светятся.

3.6 Профилактические работы рекомендуется проводить перед периодическоЙ проверкоЙ Аппаратуры.

# 4 ТЕКУЩИЙ РЕМОНТ ИЗДЕЛИЯ

4.1 Общие указания.

4.1.1 Ремонт Аппаратуры осуществляется ООО «АВРОАТОМ». Восстановление работоспособности Аппаратуры осуществляется путем ремонта неисправных модулей.

4.1.2 Возможные неисправности и способы их устранения приведены в таблице 4.1.

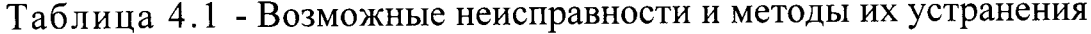

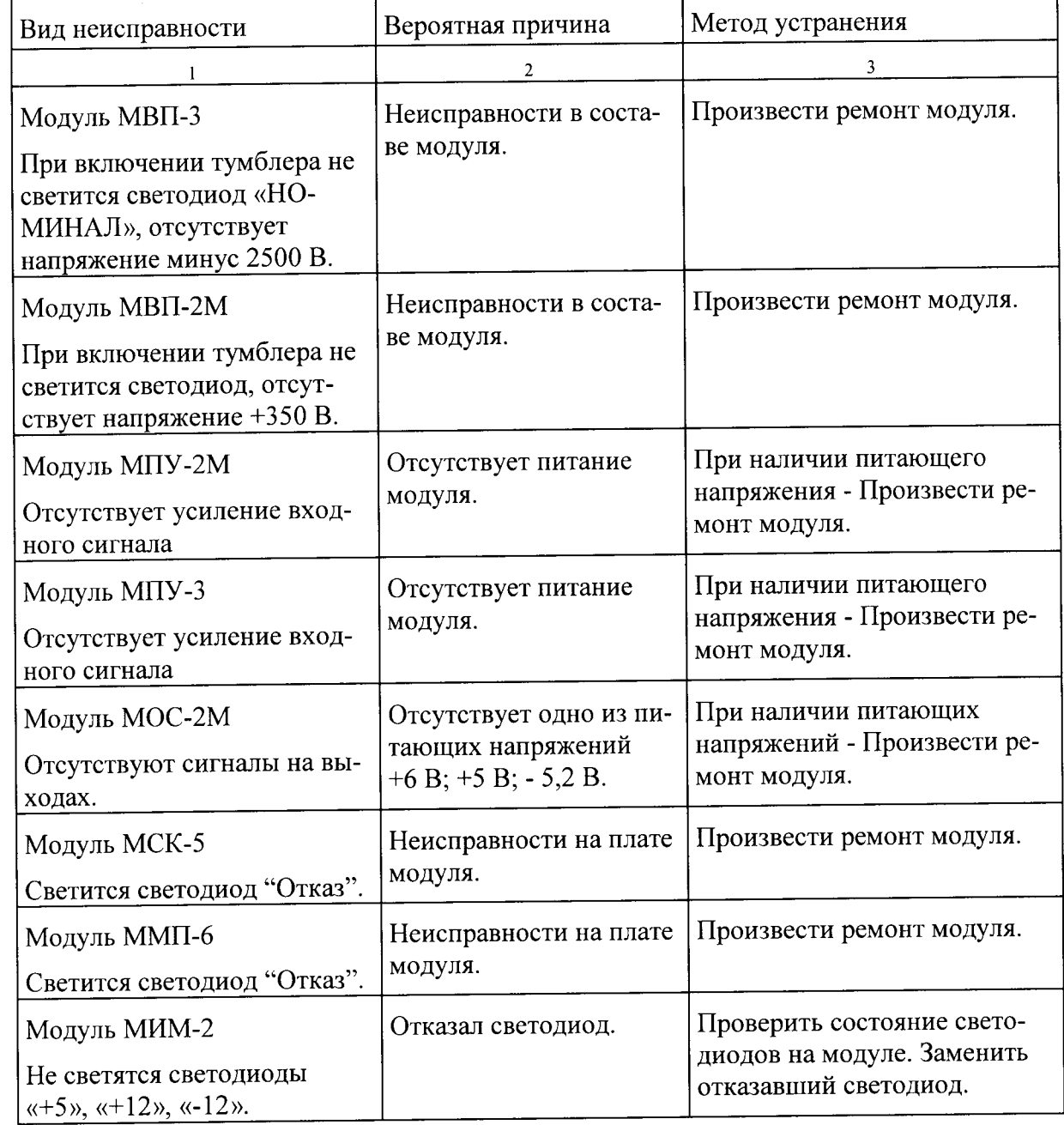

### 5 ХРАНЕНИЕ

Технические изделия, входящие в Аппаратуру должны храниться в складских помещениях, при температуре от +5° С до +40° С и относительной влажности до 80% при +25°С.

### 6 РАСЧЕТ ПОГРЕШНОСТИ ИЗМЕРЕНИЯ

6.1 Расчет погрешности измерения скорости счета импульсов тока.

Скорость счета импульсов тока является случайной величиной. Для ее описания используется распределение Пуассона.

Диапазон времени измерения скорости счета импульсов тока составляет 0,5 - 150 с. Погрешность воспроизведения отрезков времени в этом диапазоне ввиду применения в Аппаратуре кварцевого генератора типа 278LF-3.6864-10 составляет не более  $\pm 50.10^{-4}$  %. Этой погрешностью ввиду ее малости можно пренебречь.

Относительная погрешность измерения случайной импульсной последовательности с распределением Пуассона б определяется как [1]:

$$
S = \frac{1}{\sqrt{N \cdot t_{\text{raw}}}} \cdot 100\%
$$
 (1)

где: N - скорость счета импульсов тока,

t<sub>изм</sub> - время измерения скорости счета импульсов тока.

Время измерения в зависимости от поддиапазона приведено в таблице  $6.1.$ 

При расчете, максимальное значение погрешности измерения случайной импульсной последовательности с распределением Пуассона б будет на начале каждого поддиапазона.

Результат расчета предела допускаемой основной относительной погрешности измерения скорости счета импульсов тока б представлен в таблице 6.1, что соответствует (или превышает) требованиям ТЗ.

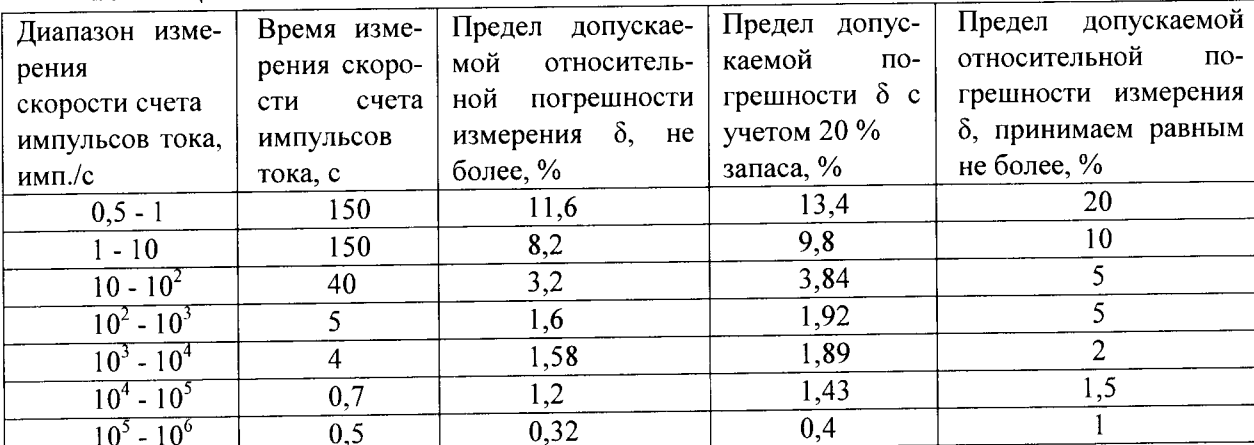

Таблина 6.1

6.2 Расчет погрешности измерения периода удвоения мощности реактора

Закон изменения мощности реактора соответствует формуле [1]:

$$
P(t) = P_0 \cdot e^{\frac{\rho}{\tau}}\,,\tag{2}
$$

где  $P_{\theta}$  – мощность реактора при t = 0.

Через интервал времени:

$$
T = \tau/\rho \tag{3}
$$

мощность реактора увеличится в е раз. Величину Т называют периодом реактора. В экспериментальной практике используют время удвоения мощности реактора  $T_2$ , которое связано с периодом  $T$  отношением [1]:

$$
T_2 = 0.693 \cdot T. \tag{4}
$$

Заменим в выражении (4) значение  $T$  из выражения (3). Получим:

$$
T_2 = 0.693 \cdot \tau/\rho, \tag{5}
$$

где  $\tau$  – время жизни нейтронов равное 880±0,9 с [1],

 $\rho$  – реактивность реактора.

Связь периода удвоения ( $T_2$ ) с реактивностью ( $\rho$ ) с учетом запаздывающих нейтронов выражается соотношением [1]:

$$
\rho = \frac{l}{T \cdot k_{\text{opt}}} + \sum_{i=1}^{6} \frac{\beta_i}{1 + \lambda_i \cdot T_2} \tag{6}
$$

где: l - время жизни поколения мгновенных нейтронов,

 $k_{\alpha\phi\phi}$  - эффективный коэффициент размножения нейтронов,

 $\beta_i$  - доля запаздывающих нейтронов *i*-ой группы,

 $\lambda_i$  - постоянная распада осколков - источников запаздывающих нейтронов.

Расчет значения периода удвоения в зависимости от реактивности реактора  $\rho/\beta$  представлен в таблице 6.2

Таблина 6.2

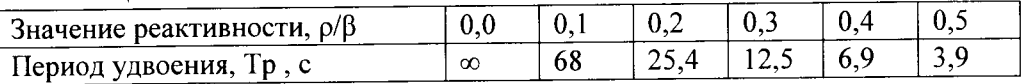

Реактивность в общем случае определяется как:

$$
\rho = dN/dt,
$$

 $(7)$ 

 $(8)$ 

где  $dN$  – изменение скорости счета импульсов тока за время  $dt$ . Таким образом выражение (3) приобретет следующий вид [1]:

$$
T_2 = 0.693 \tau / dN/dt.
$$

Погрешность воспроизведения отрезков времени dt в диапазоне измерения составляет не более 0,001 %. Этой погрешностью ввиду ее малости можно пренебречь.

Погрешность измерения времени жизни нейтронов составляет не более  $\pm$  50·10<sup>-4</sup>%. Этой погрешностью ввиду ее малости тоже можно пренебречь.

Максимальная погрешность измерения  $dN$  составляет  $\pm$  20 % (см. таблицу 6.1).

Исходя из вышеизложенного, предел допускаемой относительной погрешности измерения периода удвоения мощности реактора  $\delta$ , с учетом 20 % запаса не превысит  $\pm$  30 %, заданных в ТЗ.

<u> 1990 - Jan Barnett, politik e</u>ta eta b

#### 7 МЕТОДИКА ПОВЕРКИ

Настоящий раздел Руководства по эксплуатации распространяется на аппаратуру измерения средней скорости счета импульсов тока с детекторов нейтронного потока (далее Аппаратура) предназначенную для измерения скорости счета импульсов тока, вычисления периода удвоения, и устанавливает методику как её первичной поверки так и периодической поверки в процессе эксплуатации.

Межповерочный интервал - 1 год.

#### 7.1 Операции поверки

7.1.1 При проведении поверки должны быть выполнены следующие операции:

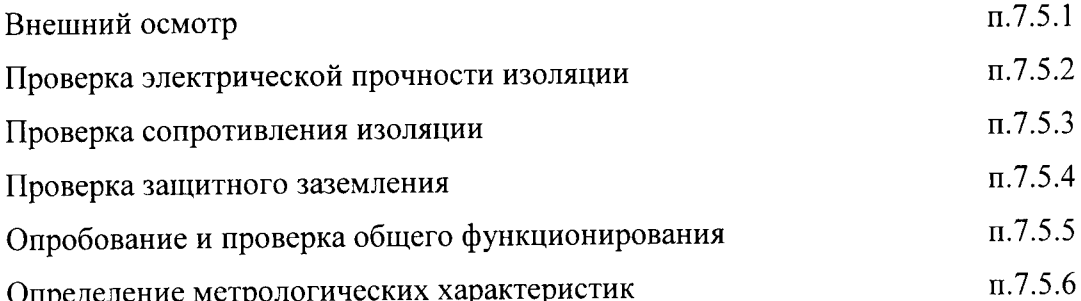

7.1.2. Если при проведении той или иной операции поверки получен отрицательный результат, дальнейшая поверка прекращается и выдается извещение о непригодности.

#### 7.2 Средства поверки

7.2.1 При проведении поверки должны применяться эталонные и вспомогательные средства поверки, указанные в таблице 7.2.1.

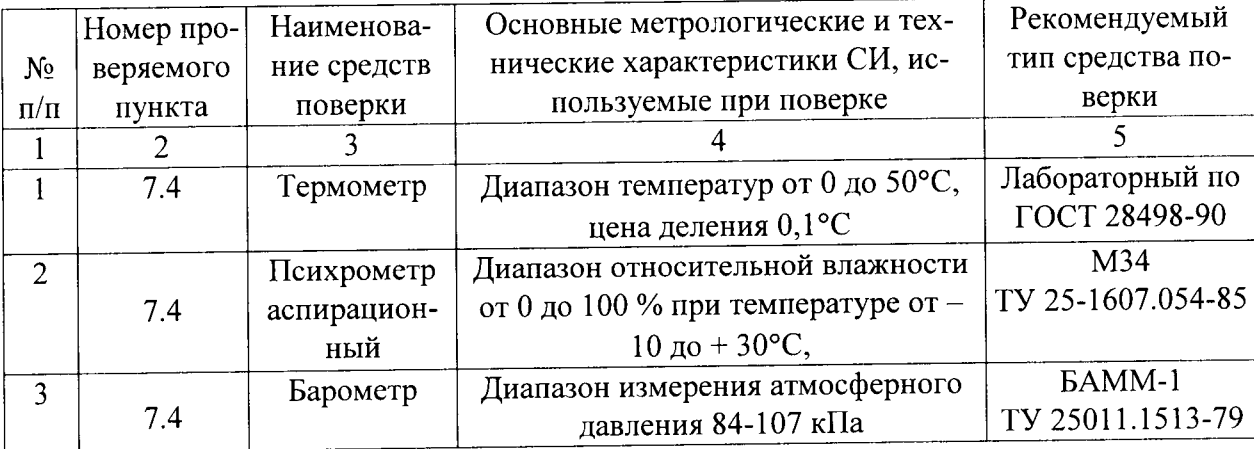

Таблица 7.2.1

Продолжение таблицы 7.2.1

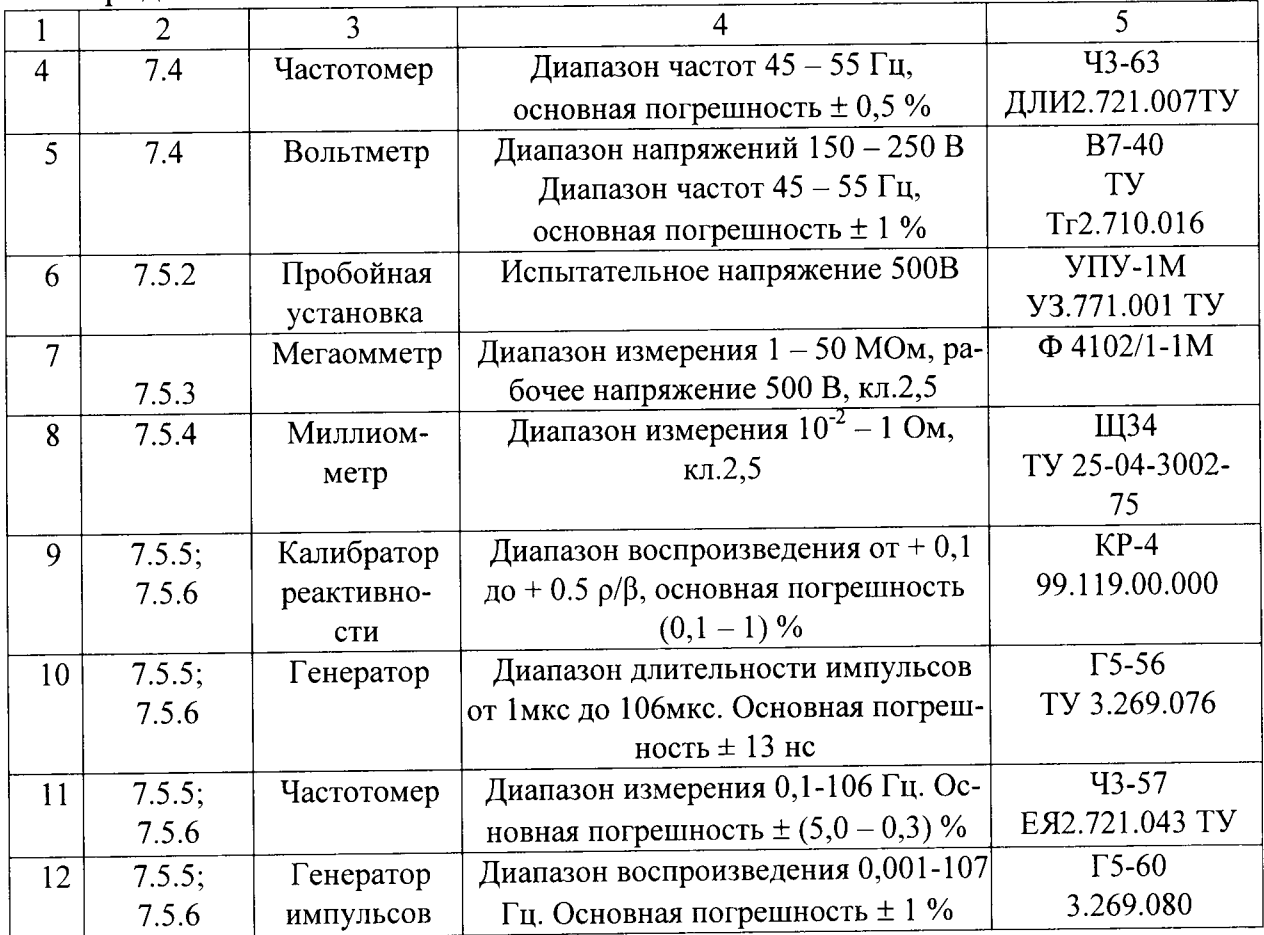

Примечание: допускается применение других эталонных и вспомогательных средств измерений, основные характеристики которых не хуже приведенных в таблице 7.2.1.

7.2.2 Средства измерения приведенные в п. 7.2.1, должны иметь действующие свидетельства о поверке.

# 7.3 Квалификация поверителей и требования безопасности

7.3.1 При проверке Аппаратуры необходимо соблюдать правила безопасности в соответствии с требованиями эксплуатационной документации на поверяемую Аппаратуру и применяемые средства поверки.

7.3.2 Основные требования и необходимые условия для обеспечения безопасности во время проведения поверки:

- условия проведения поверки должны соответствовать требованиям, установленным в стандартах безопасности труда;

- в части электробезопасности должны быть соблюдены требования действующих «Правил технической эксплуатации электроустановок потребителей» и «Правил безопасной эксплуатации электроустановок потребителей».

7.3.3 Лица, которые проводят поверку, должны знать принцип дей-

ствия используемых при проведении измерений средств измерений, их конструкцию и пройти инструктаж по технике безопасности (первичный и на рабочем месте) в установленном на предприятии порядке.

7.4.4 Лица, осуществляющие поверку должны пройти специальное обучение в области поверки соответствующих средств измерения и должны быть аттестованы в качестве поверителей в соответствии ПР 50.2.012-94 ГСИ.

#### 7.4 Условия и подготовка к поверке

7.4.1 При проведении поверки должны соблюдаться следующие нормальные условия:

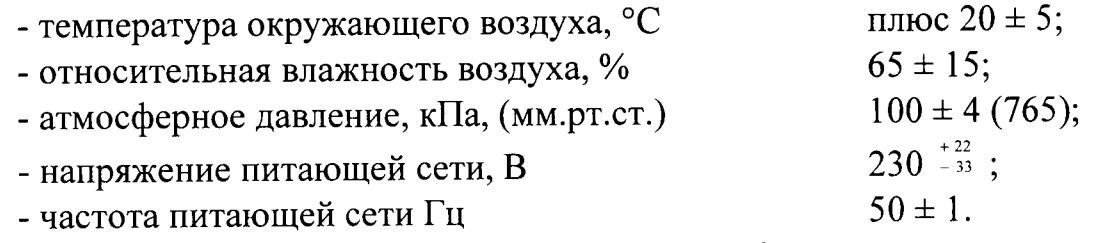

7.4.2 Аппаратура и средства поверки должны быть подготовлены к работе в соответствии с их эксплуатационной документацией.

#### 7.5 Проведение поверки

7.5.1 Внешний осмотр

Внешний осмотр Аппаратуры предусматривает проверку:

- комплектности;

- отсутствие механических повреждений корпуса;

- крепления органов управления, плавности их действия и четкости фиксации;

- состояние лакокрасочных покрытий.

7.5.2 Проверка электрической прочности изоляции (проводят только при первичной поверке и поверке после ремонта)

7.5.2.1 Проверка электрической прочности изоляции между цепью питания и измерительными цепями проводят в соответствии с методами, изложенными в ГОСТ Р 51350-99 (МЭК61010-1-90), с помощью пробойной установки УПУ-10 по приведенной ниже методике:

- испытательное напряжение 500В подают между корпусом и соединенными между собой контактами цепи питания;

- испытательное напряжение 3000В подают между корпусом и цепями питания высоковольтного блока;

- испытательное напряжение 10В подают между измерительной цепью

и корпусом.

Номера разъемов, контактов и наименование цепей приведены в:

– Приложении А (Для исполнения Аппаратуры АМИА 211.03.000);

– Приложении Б (Для исполнения Аппаратуры АМИА 211.03.000-01).

7.5.2.2 Результаты проверки считают удовлетворительными, если во время испытаний не произошло пробоя или поверхностного перекрытия изоляции, появление "коронного" разряда или шума не являются признаком дефектности изоляции.

7.5.3 Проверка сопротивления изоляции (проводят только при первичной поверке и поверке после ремонта)

7.5.3.1 Проверку электрического сопротивления изоляции между цепью питания и измерительными цепями проводят в соответствии с методом, изложенным в ГОСТ 22261-94.

С помощью мегомметра (испытательное напряжение 500В) путём измерения им сопротивления между одним из контактов сетевой вилки и по очереди между всеми измерительными гнёздами разъёмов Аппаратуры.

7.5.3.2 Результаты проверки считают удовлетворительными, если измеренное значение электрического сопротивления изоляции не менее 40 МОм.

7.5.4. Проверка защитного заземления

7.5.4.1. Проверку электрического сопротивления между клеммой заземления и корпусом проводят путем измерения этого сопротивления.

Результаты проверки считают удовлетворительными, если измеренное значение электрического сопротивления между клеммой заземления и корпусом не более 0,1 Ом.

7.5.5 Опробование и проверка общего функционирования Аппаратуры.

Опробование и проверка общего функционирования могут быть совмещены с определением основной погрешности Аппаратуры.

7.5.5.1 Проверьте работоспособность Аппаратуры в режиме измерения скорости счета импульсов тока по первому и второму каналам в диапазоне от 10<sup>-1</sup> до 10<sup>4</sup> имп./с. при имитации работы с борными счетчиками, для этого соберите схему измерений в соответствии с рис.7.1.

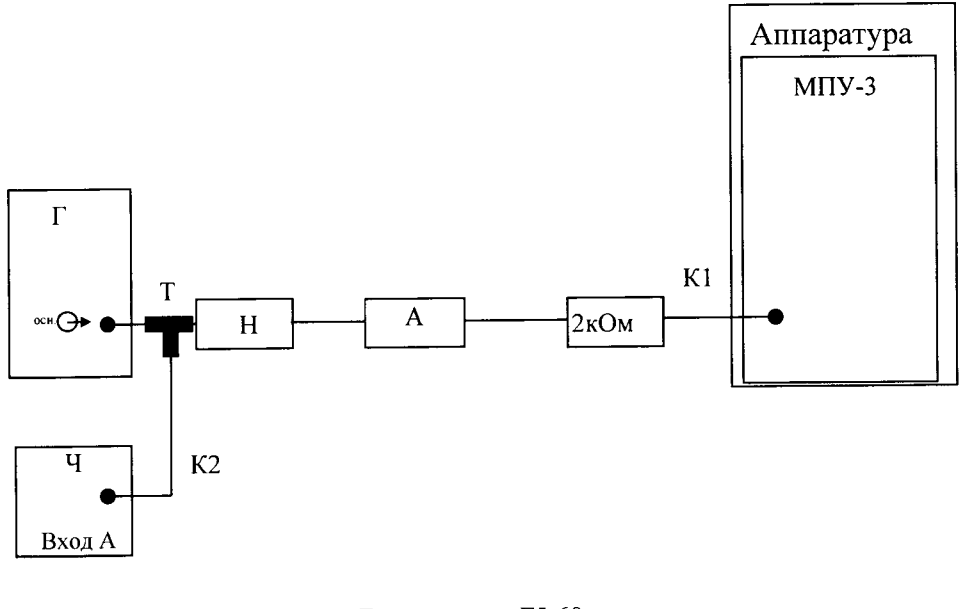

 $\Gamma$  – генератор Г5-60; Ч - частотомер Ч3-57; МПУ-3 - модуль предварительного усилителя; <sup>Н</sup>- нагрузка 50 Ом из комплекта генератора Г5-60; 2кОм - нагрузка из комплекта гецератора Г5-60; К1, К2 - соединительные кабели из комплекта генератора Г5-60; Т -тройниК высокочастОтный из комплекта генератора Г5-60;

#### А - аттенюатор 20 dB из комплекта генератора Г5-60.

# Рис. 7.1 - Соединение приборов для измерения скорости счета импульсов при имитации работы с борными счетчиками

установите на генераторе Г5-60 режим генерации одиночных импульсов. Для этого необходимо:

- переключатель « Л ЛГ» - в верхнее положение;

- переключатель «временной сдвиг  $\mathrm{D}1,$  мкс»  $\,$   $\,$   $\,$   $\,$
- переключатель «временной сдвиг D2, мкс»  $\,0;$
- переключатель (режим работы) в положение 1;

- амплитуда выходного сигнала 1В.

отсчет периода установить по частотомеру Ч3-57,

Соединить кабелем K1 разъемы «ВЫХ 1» и «ВЫХ 2» модуля МПУ-3 разъемами «ВХОД 1» и «ВХОД 2» модуля МОС-2М

Соединить кабелем К2 и кабелем К2-1 разъемы «ВЫХОД 1» и «ВЫход 2> модуля мос-2М с разъемами (ВХОД) модулей мск-5.

Тумблеры «ВКЛ 1» и «ВКЛ 2» модуля МВП-3 перевести в нижнее положение.

Убедитесь, что Аппаратура функционирует в режиме измерения скорости счета импульсов тока по двум каналам при имитации работы с борными счетчиками.

7.5.5.2 Проверьте работоспособность Аппаратуры в режиме измерения периода удвоения по первому и второму каналам в диапазоне 3,9 - 68 с и равного ∞ при имитации работы с борными счетчиками, для этого соберите схему измерений в соответствии с рис.7.2.

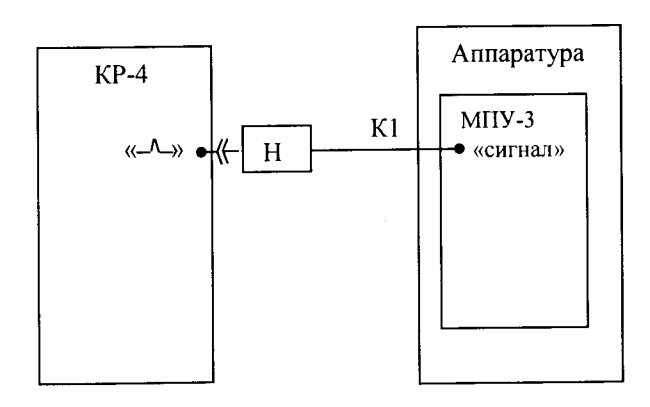

КР-4 - калибратор реактивности КР-4; МПУ-3 - модуль предварительного усиления; Н - нагрузка из комплекта КР-4; К1 - соединительный кабель из комплекта КР-4

# Рис. 7.2 - Соединение приборов для измерения периода удвоения при имитации работы с борными счетчиками.

Соединить кабелем K1 разъемы «ВЫХ 1» и «ВЫХ 2» модуля МПУ-3 с разъемами «ВХОД 1» и «ВХОД 2» модуля МОС-2М.

Соединить кабелем К2 и кабелем К2-1 разъемы «ВЫХОД 1» и «ВЫ-ХОД 2» модуля МОС-2М с разъемами «ВХОД» модулей МСК-5.

Тумблеры «ВКЛ 1» и «ВКЛ 2» модуля МВП-3 перевести в нижнее попожение.

Установить начальные условия на калибраторе реактивности КР-4 в соответствии с руководством по эксплуатации (99.119.00.000 РЭ).

На передней панели КР-4 нажать кнопки « $\rho/\beta$ . 1» и «знак  $\rho/\beta$  +».

Убедитесь, что Аппаратура функционирует в режиме измерения периода удвоения по первому и второму каналам при имитации работы с борными счетчиками.

7.5.5.3 Проверьте работоспособность Аппаратуры в режиме измерения

скорости счета импульсов тока по первому и второму каналам в диапазоне от 1 до 10° имп./с при имитации работы с камерами деления, для этого соберите схему измерений в соответствии с рис.7.3.

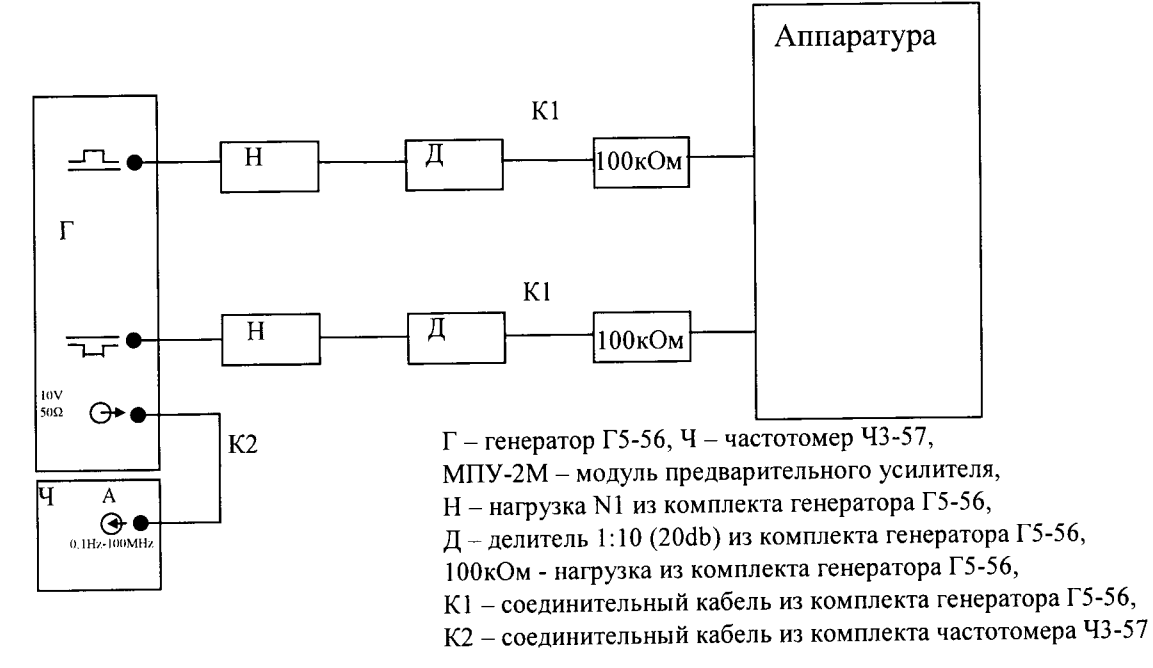

Рис. 7.3 - Соединение приборов для измерения скорости счета импульсов при имитации работы с камерами деления.

Установите на генераторе Г5-56 следующие параметры импульсов: -период  $10^6$  мкс; -временной сдвиг  $1\cdot10^{-2}$  мкс; -длительность 0,1 мкс; -форма импульса: -по входу «0» -по входу  $\langle\langle + \rangle\rangle$ амплитуда 1 В.

Соединить кабелем К1 разъемы «ВЫХОД 1» и «ВЫХОД 2» модуля МПУ-2М с разъемами «ВХОД 1» и «ВХОД 2» модуля МОС-2М.

Соединить кабелем К2 и кабелем К2-1 разъемы «ВЫХОД 1» и «ВЫ-ХОД 2» модуля МОС-2М с разъемами «ВХОД» модулей МСК-5.

Тумблеры «ВКЛ 1» и «ВКЛ 2» модуля МВП-2М перевести в нижнее положение.

Убедитесь, что Аппаратура функционирует в режиме измерения скорости счета импульсов тока по двум каналам при имитации работы с камерами леления.

7.5.5.4 Проверьте работоспособность Аппаратуры в режиме измерения периода удвоения по первому и второму каналам в диапазоне 3,9 - 68 с и равного ∞ при имитации работы с камерами деления, для этого соберите схему измерений в соответствии с рис.7.4.

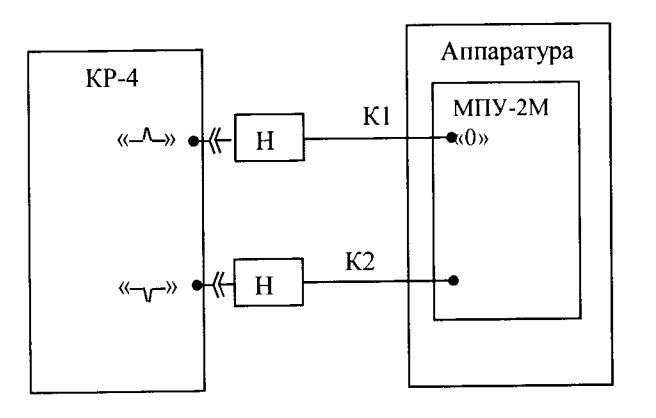

КР-4 - калибратор реактивности КР-4; MITY-2M - модуль предварительного усиления; Н - нагрузка из комплекта КР-4; К1 - соединительный кабель из комплекта КР-4 К2 - соединительный кабель из комплекта КР-4

# Рис. 7.4 - Соединение приборов для измерения периода удвоения при имитации работы с камерами деления.

Соединить кабелем К1 разъемы «ВЫХОД 1» и «ВЫХОД 2» модуля МПУ-2М с разъемами «ВХОД 1» и «ВХОД 2» модуля МОС-2М.

Соединить кабелем К2 и кабелем К2-1 разъемы «ВЫХОД 1» и «ВЫ-ХОД 2» модуля МОС-2М с разъемами «ВХОД» модулей МСК-5.

Тумблеры «ВКЛ 1» и «ВКЛ 2» модуля МВП-2М перевести в нижнее положение.

Установить начальные условия на калибраторе реактивности КР-4 в соответствии с руководством по эксплуатации (99.119.00.000 РЭ).

На передней панели КР-4 нажать кнопки « $\rho/\beta$  .1» и «знак  $\rho/\beta$  +».

Убедитесь, что Аппаратура функционирует в режиме измерения периода удвоения по первому и второму каналам при имитации работы с камерами деления.

7.5.6 Определение метрологических характеристик.

7.5.6.1 Определите основную относительную погрешность скорости счета импульсов тока в диапазоне от 0,5 до 10<sup>4</sup> имп./с при имитации работы с борными счетчиками и проверьте измеренное значение периода удвоения,

которое при реактивности равной нулю (периодический сигнал) во всех точках должно быть равно 999,9 с. Для этого соберите схему измерений в соответствии с рис.7.1.

Проведите измерения скорости счета импульсов тока по первому и второму каналам во всех точках, указанных в табл. 7.2.

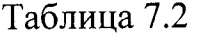

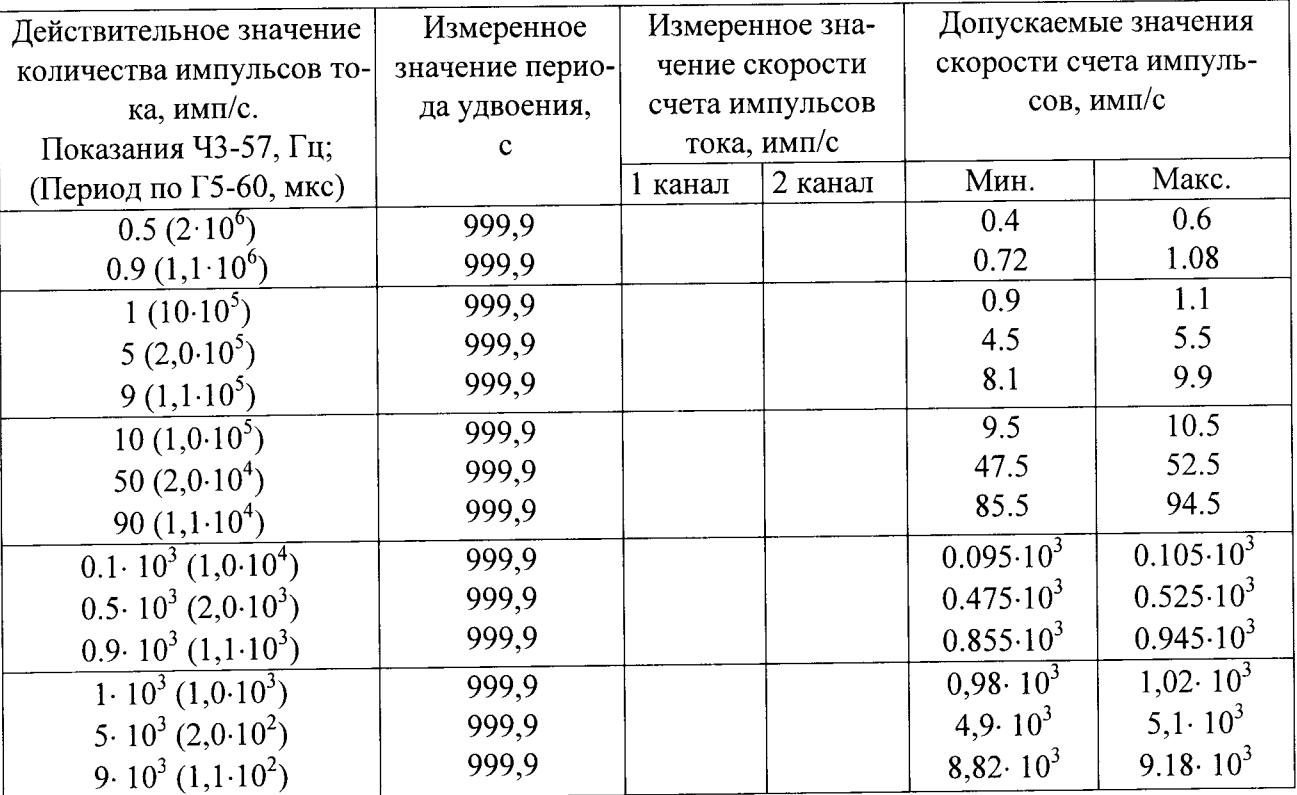

Результаты поверки считаются положительными, если измеренное значение скорости счета импульсов тока Аппаратуры и измеренное значение периода удвоения по первому и второму каналам при имитации работы с борными счетчиками во всех точках находятся в пределах, указанных в таблице 7.2, что соответствует допускаемым погрешностям указанных в пп.1.2.2 и 1.2.5 РЭ.

7.5.6.2 Определите основную относительную погрешность измерения периода удвоения в диапазоне  $3,9-68$  с и равного  $\infty$  при имитации работы с борными счетчиками. Для этого соберите схему, приведенную на рис. 7.2.

Проведите измерение периода удвоения по первому и второму каналам во всех точках указанных в таблице 7.3.

Результаты поверки считаются положительными, если измеренные значения периода удвоения Аппаратуры по первому и второму каналам при имитации работы с борными счетчиками во всех точках находятся в пределах, указанных в таблице 7.3, что соответствует допускаемой погрешности  $\pm$  30 %.

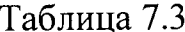

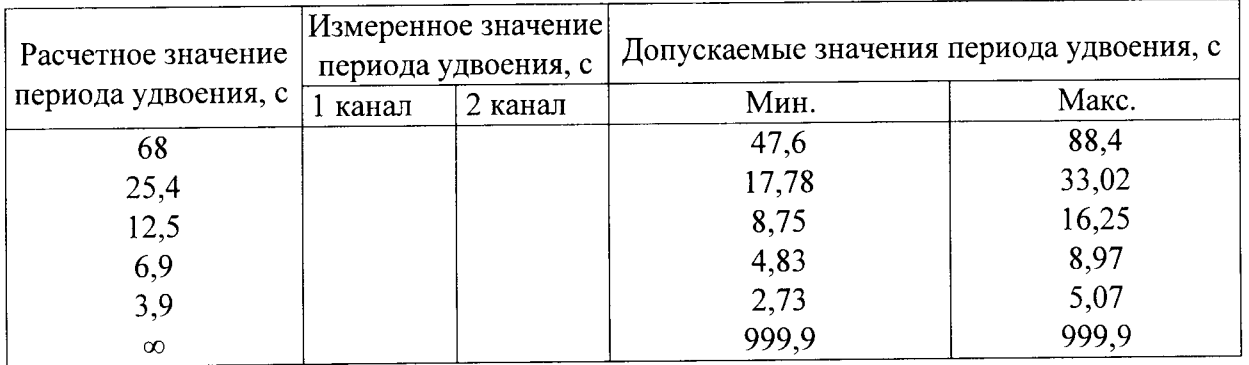

7.5.6.3 Определите основную относительную погрешность скорости счета импульсов тока в диапазоне от 0,5 до 10° имп./с при имитации работы с камерами деления и проверьте измеренное значение периода удвоения, которое при реактивности равной нулю (периодический сигнал) во всех точках должно быть равно 999,9 с. Для этого соберите схему измерений в соответствии с рис.7.3.

Проведите измерения скорости счета импульсов тока по первому и второму каналам во всех точках, указанных в табл. 7.4.

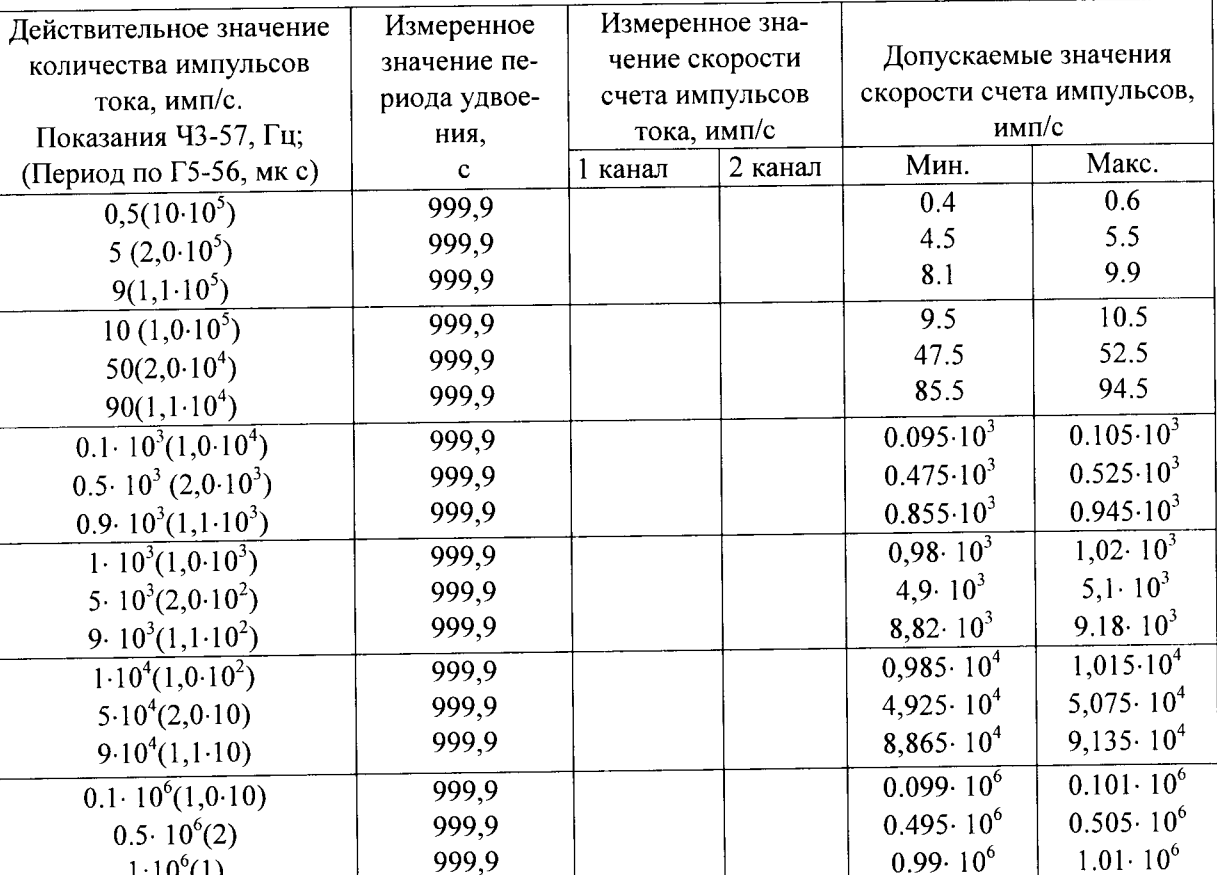

Таблица 7.4

Результаты поверки считаются положительными, если измеренные значения скорости счета импульсов тока Аппаратуры и измеренные значения периода удвоения по первому и второму каналам при имитации работы с камерами деления во всех точках находятся в пределах, указанных в таблице 7.4, что соответствует допускаемым погрешностям указанных в пп.1.2.2 и 1.2.5 РЭ.

7.5.6.4 Определите основную относительную погрешность измерения периода удвоения в диапазоне  $3,9-68$  с и равного ∞ при имитации работы с камерами деления. Для этого соберите схему, приведенную на рисунке 7.4.

Проведите измерение периода удвоения по первому и второму каналам во всех точках указанных в таблице 7.5.

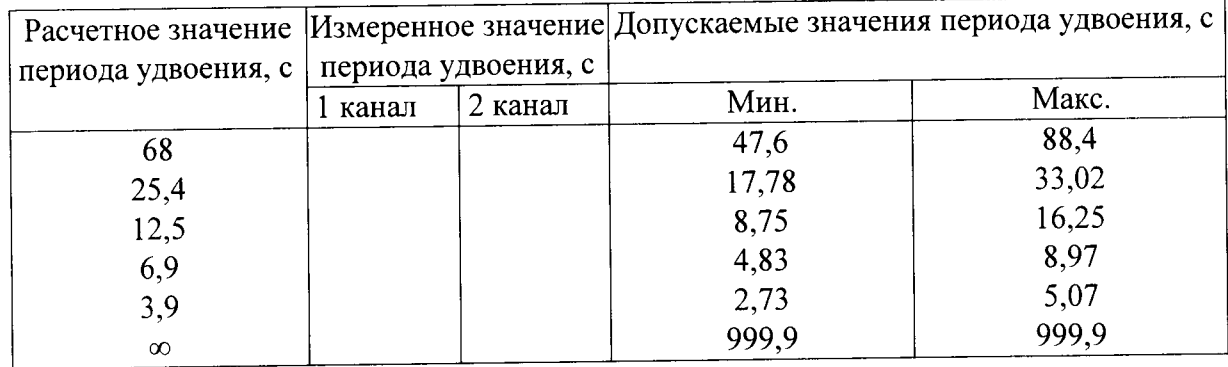

Таблица 7.5

Результаты поверки считаются положительными, если измеренные значения периода удвоения Аппаратуры по первому и второму каналам при имитации работы с камерами деления во всех точках находятся в пределах, указанных в таблице 7.5, что соответствует допускаемой погрешности  $\pm$  30 %.

## 7.6 Оформление результатов поверки

7.6.1 При проведении поверки Аппаратуры составляется протокол результатов измерений, в котором указывается соответствие Аппаратуры предъявляемым к ней требованиям. Форма протокола приведена в приложении В.

7.6.2 Аппаратура удовлетворяющая требованиям настоящей методики, признается годной.

7.6.3 Положительные результаты поверки Аппаратуры оформляются свидетельством о поверке установленной формы.

7.6.4 При отрицательных результатах поверки выпуск в обращение и применение Аппаратуры запрещается и выдается извещение о непригодности.

### Приложение А

### (обязательное) Схема электрическая подключения и общая АИССЧИТ при работе с камерами деления

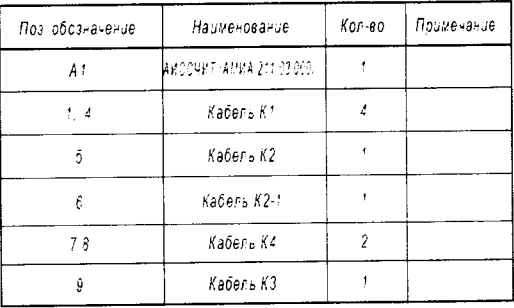

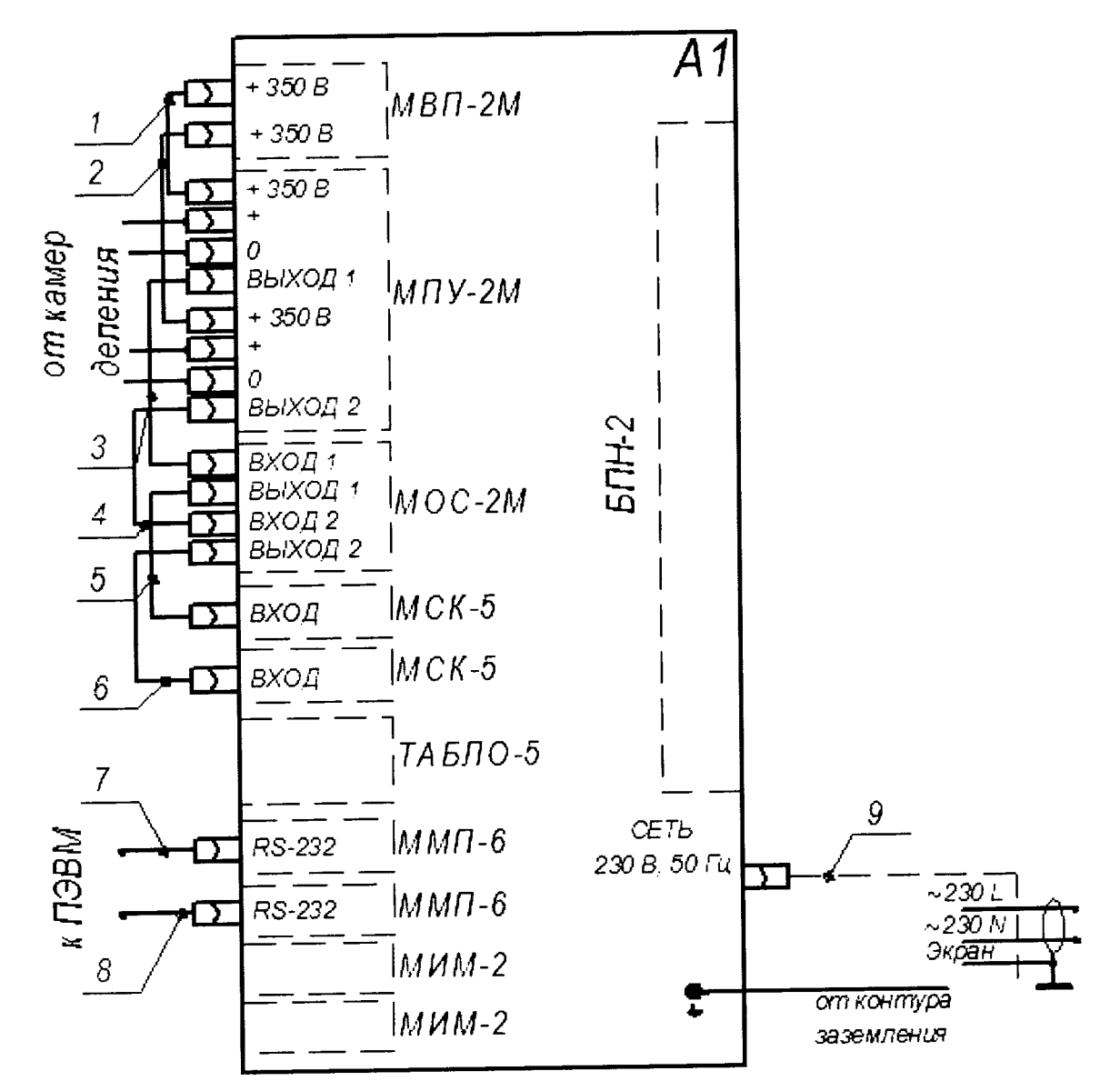

Рис. А.1 - Схема электрическая подключения и общая АИССЧИТ при работе с камерами деления

### Приложение Б

## (обязательное) Схема электрическая подключения и общая АИССЧИТ при работе с борными счетчиками

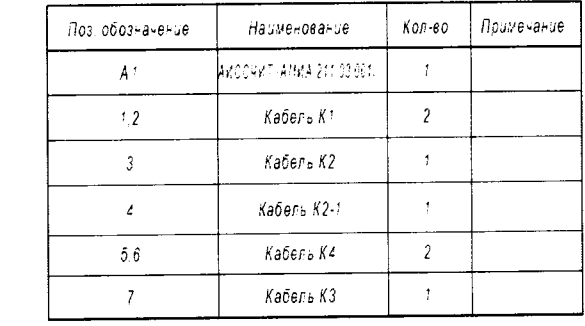

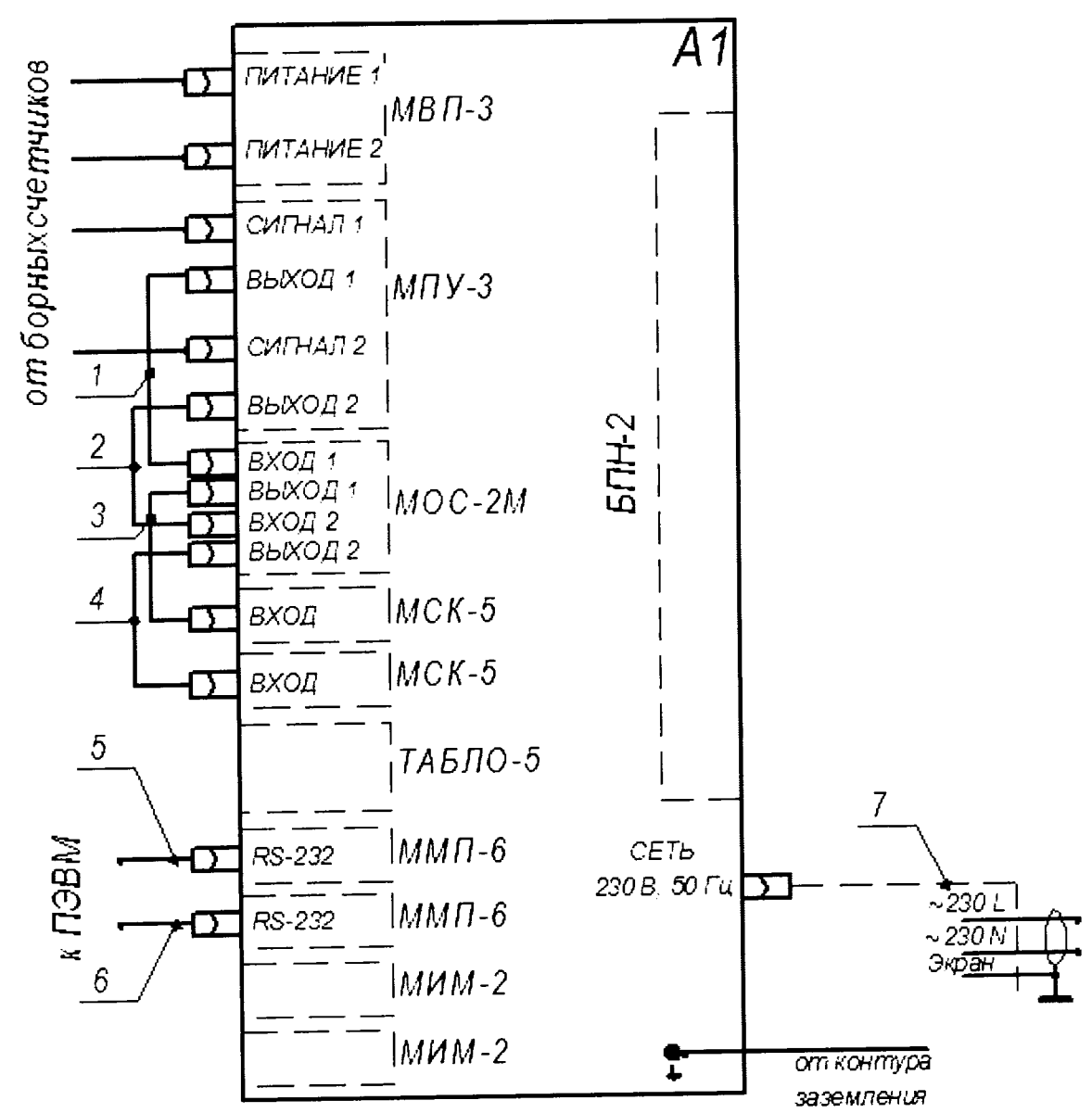

Рис. Б.1 - Схема электрическая подключения и общая АИССЧИТ при работе с борными счетчиками

## Приложение В (обязательное) ПРОТОКОЛ

поверки аппаратуры измерения средней скорости счета импульсов тока с детекторов нейтронного потока

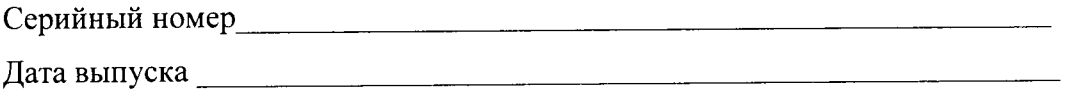

Организация, представившая Аппаратуру на поверку \_\_\_\_\_\_\_\_\_\_\_\_\_\_\_\_\_\_\_\_\_\_\_\_\_\_\_\_\_\_\_

Условия поверки:

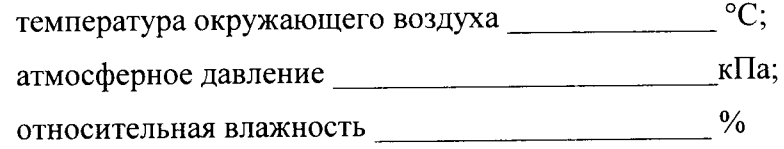

#### РЕЗУЛЬТАТЫ ПОВЕРКИ

1 Результаты внешнего осмотра

2 Результаты проверки общего функционирования

3 Результаты определения погрешности измерения приведены в табл. 7.2 - 7.5.

4 Заключение: Аппаратура измерения средней скорости счета импульсов тока с детекторов нейтронного потока (не) соответствует требованиям, приведенным в данной методике

(соответствует или не соответствует требованиям, приведенным в данной методике)

Поверитель

(подпись)

Дата поверки

20  $\left\langle \frac{1}{2} \right\rangle$   $\left\langle \frac{1}{2} \right\rangle$   $\left\langle \frac{1}{2} \right\rangle$   $\left\langle \frac{1}{2} \right\rangle$   $\left\langle \frac{1}{2} \right\rangle$   $\left\langle \frac{1}{2} \right\rangle$   $\left\langle \frac{1}{2} \right\rangle$   $\left\langle \frac{1}{2} \right\rangle$   $\left\langle \frac{1}{2} \right\rangle$   $\left\langle \frac{1}{2} \right\rangle$   $\left\langle \frac{1}{2} \right\rangle$   $\left\langle \frac{1}{2} \right\rangle$   $\left\langle$  $\Gamma.$ 

## Список литературы

1. в. Е. Левин. Ядерная физика и ядерные реакторы. Учебник для техникумов. Изд.2. М.: Атомиздат, 1969 г.

## Лист регистрации изменений

J.

 $\ddot{\phantom{0}}$ 

 $\overline{\phantom{a}}$ 

 $\overline{\phantom{a}}$ 

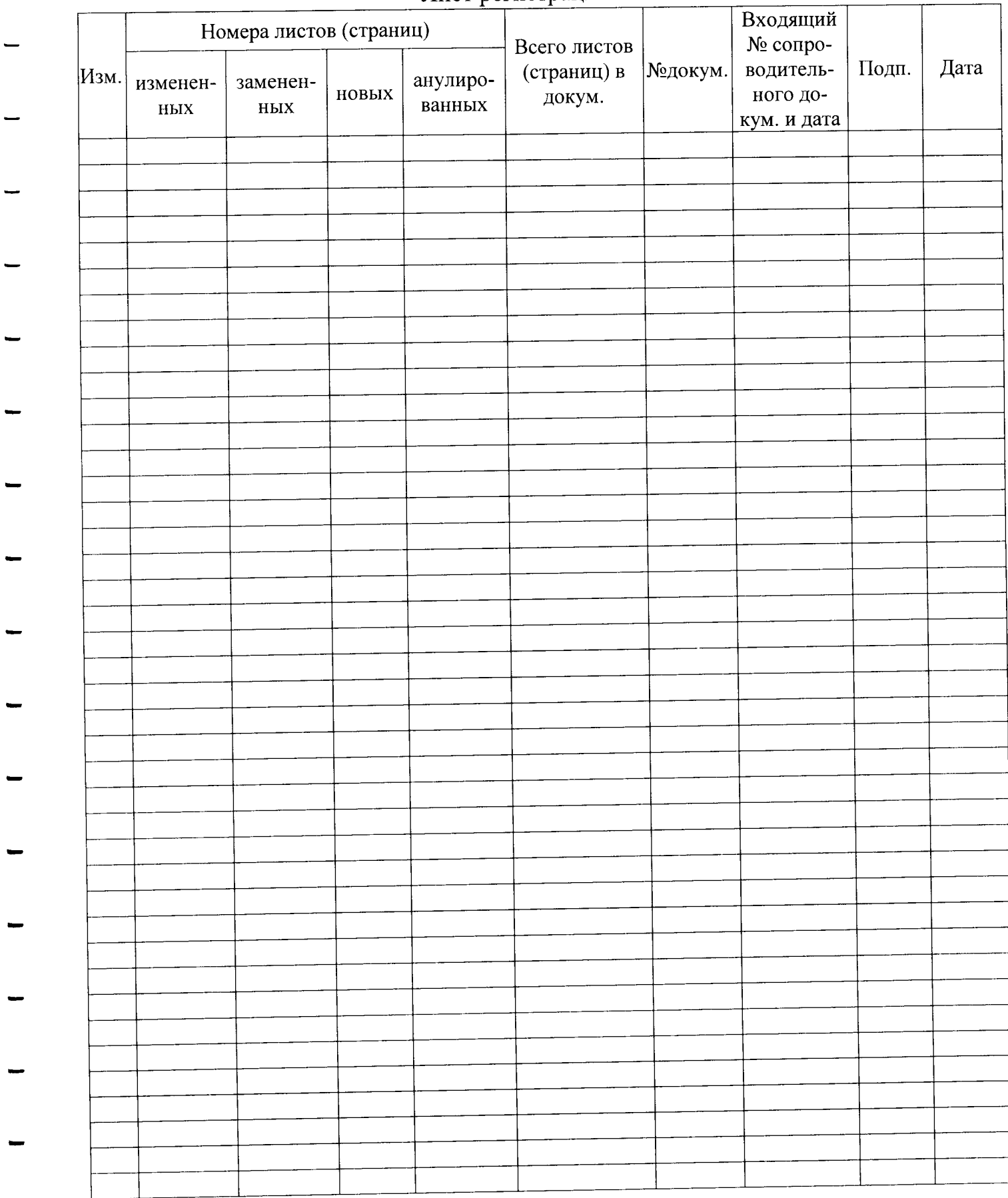